# D151-11KS

User Manual (Version 1.0)

### **Introduction**

D151 series are 15.6" ultra-thin and wide-screen fan-less Panel PC. D151-11KS is powered by Intel Kabylake-U core i processor and up to 32GB DDR4 memory. The distinct aluminum extrusion frame with matte black finish gives the system an understated luxury and elegant look. The series also featuring a bright TFT-LCD with LED backlight display and true flat 10-point projective capacitive multi-touch front panel that's front IP65 compliant, along with optional universal snap-in peripherals (MSR, Smart card reader, NFC/ RFID reader, barcode scanner, camera), making it perfect for diversified self-service and interactive signage markets including retail, hospitality, gaming, corporate, healthcare and light industrial applications.

### **Front View**

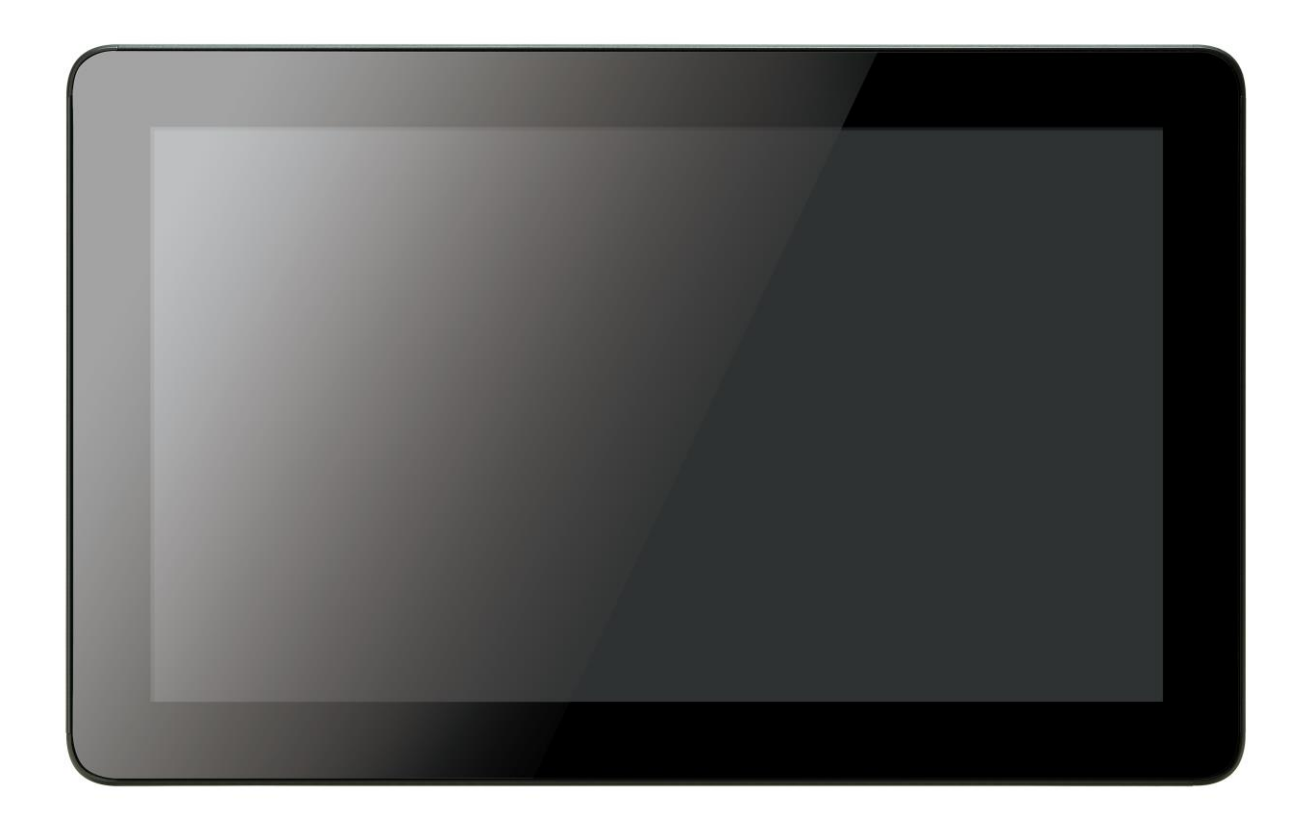

### **Rear View**

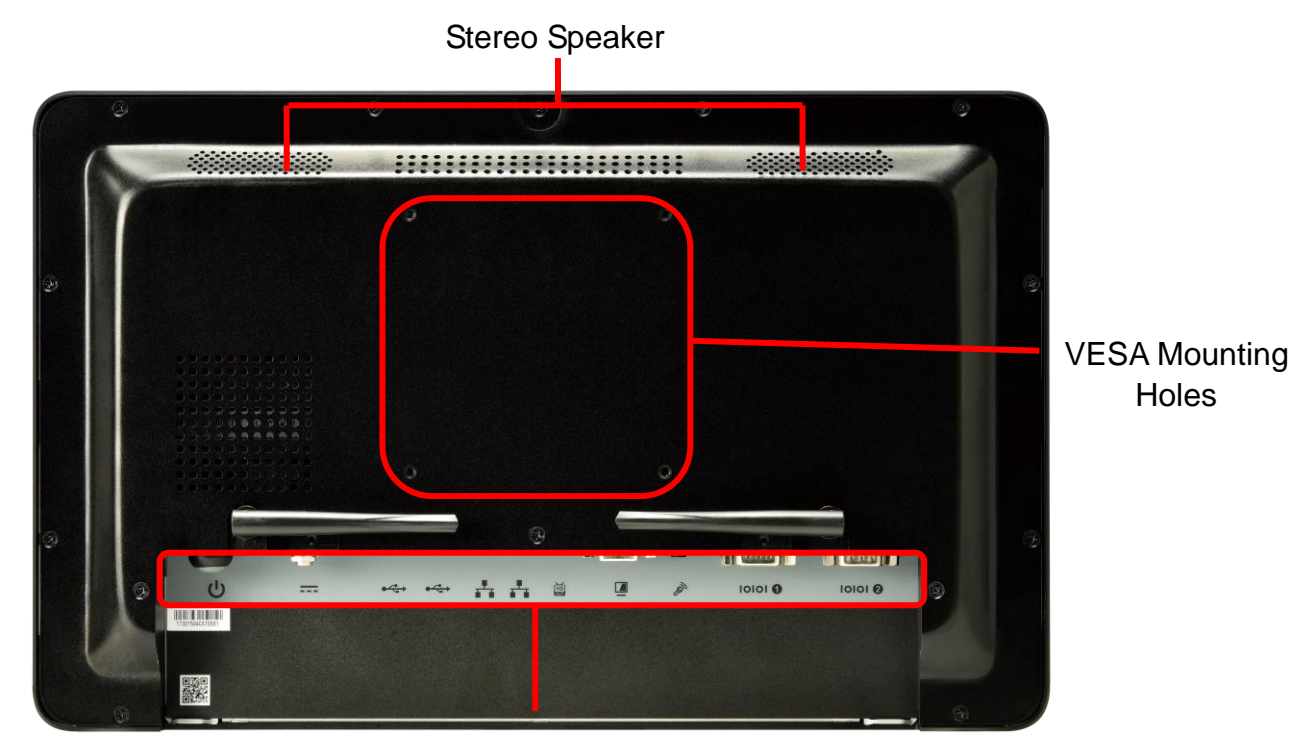

I/O Ports

#### Bern  $\bullet$  $\bigcirc$ .....  $\mathbf{r}_1 = \mathbf{r}_1$  $191919$  $\overline{6}$ 5 8 **O** o Audio Jack **O**  $\cup$  Power  $\bullet$   $\bullet$  COM 8 © COM  $\bullet$  = DC input  $\mathbf{5}$   $\equiv$  HDMI 3 - USB 3.0 6 **D** DisplayPort

### **Bottom View**

### **Side View**

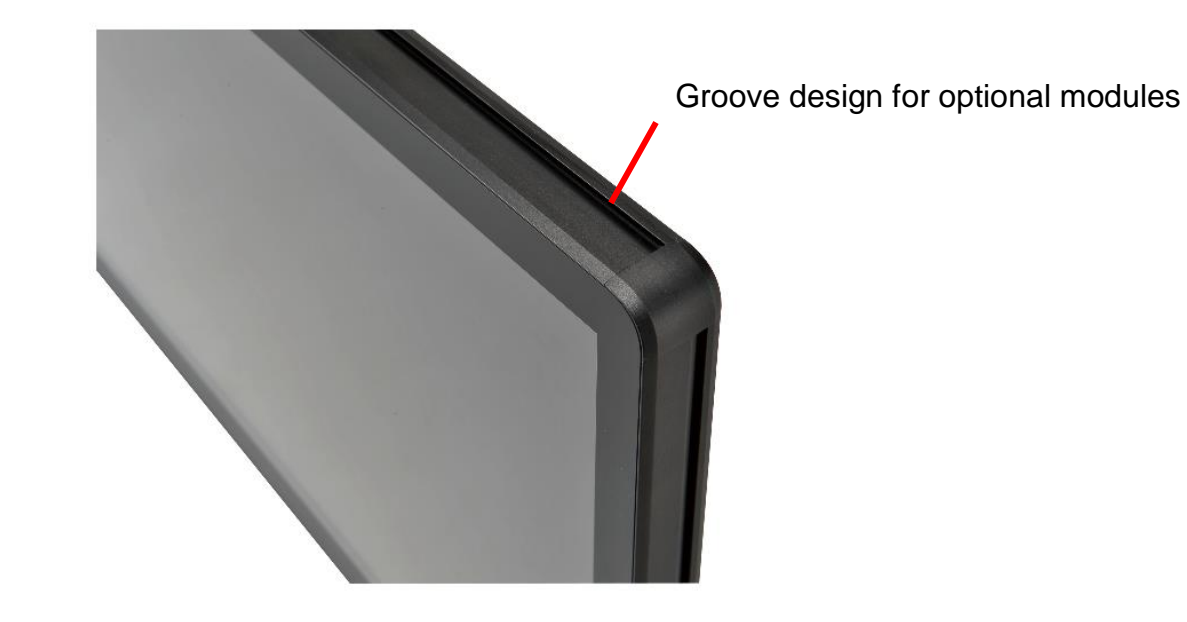

### **Mechanical Dimension**

D151-11KS dimension: 401.6 x 250.9 x 44.2 mm

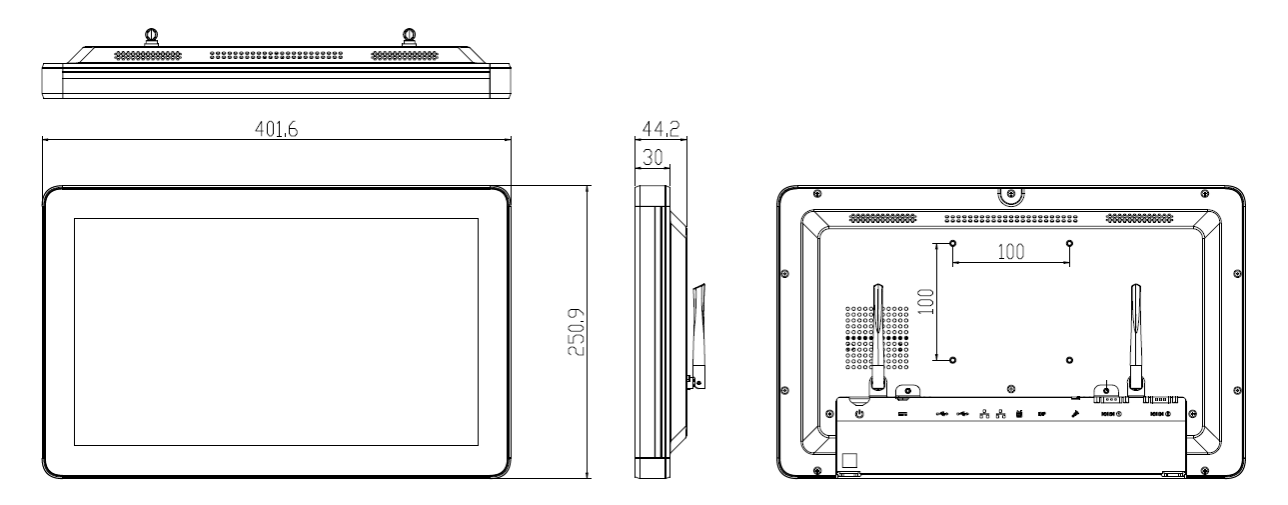

VESA mounting: 100 x 100 mm

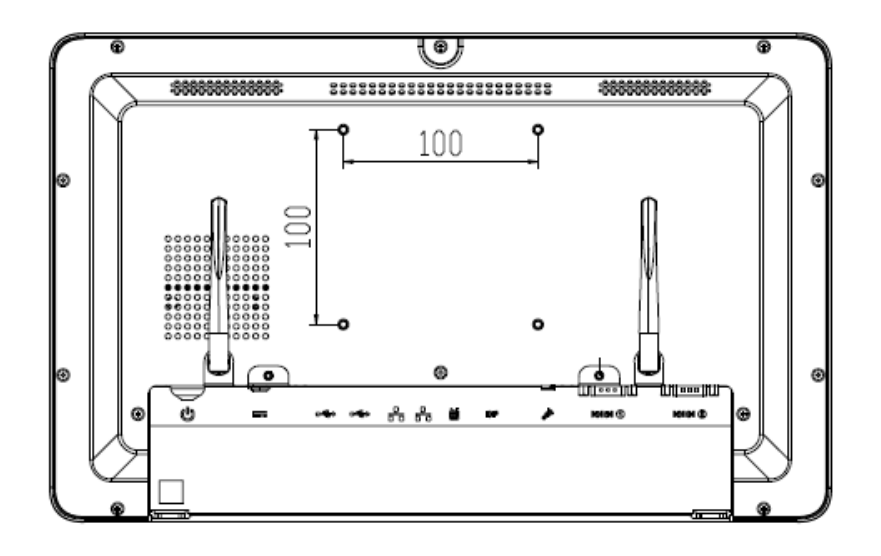

## **Product Specifications**

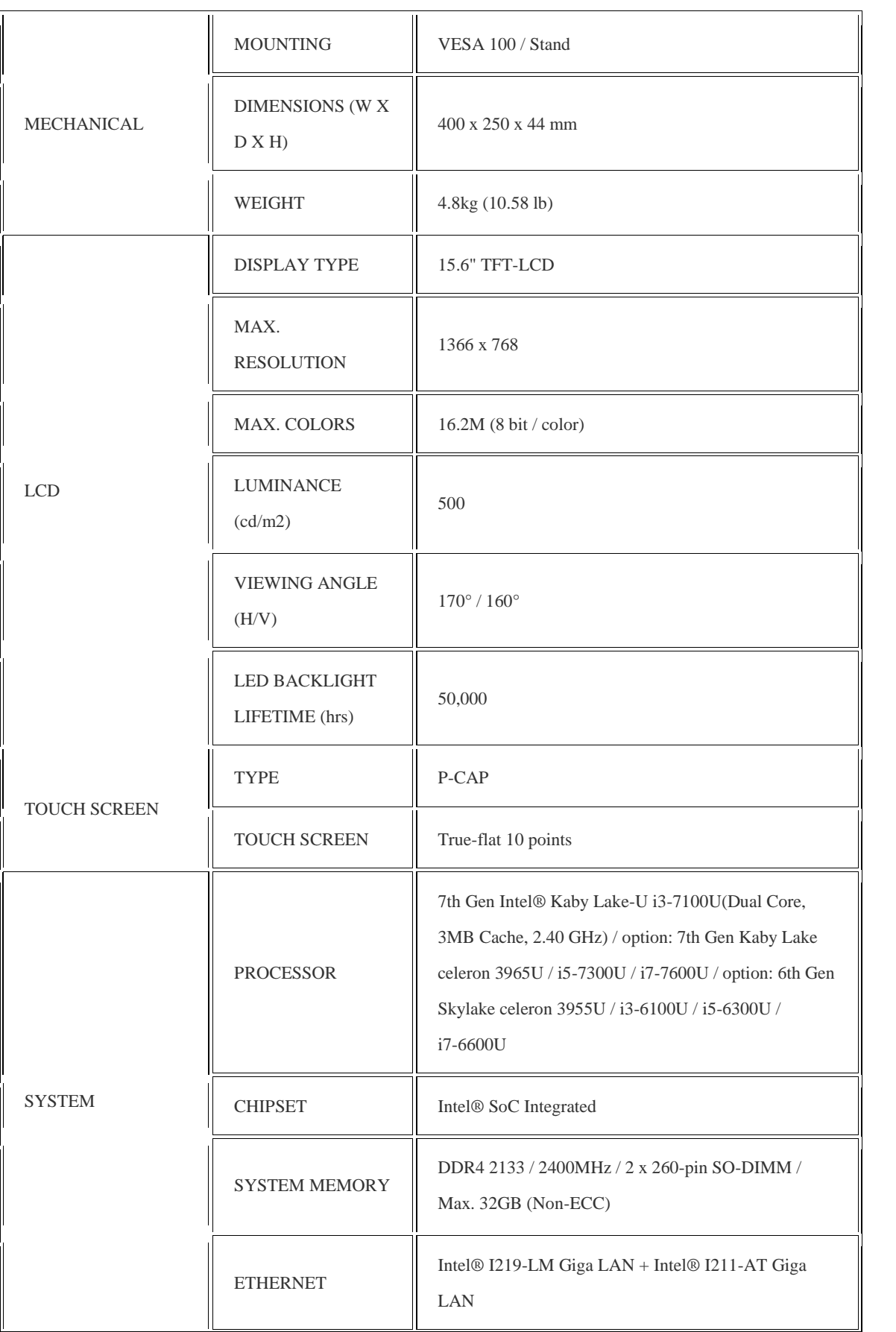

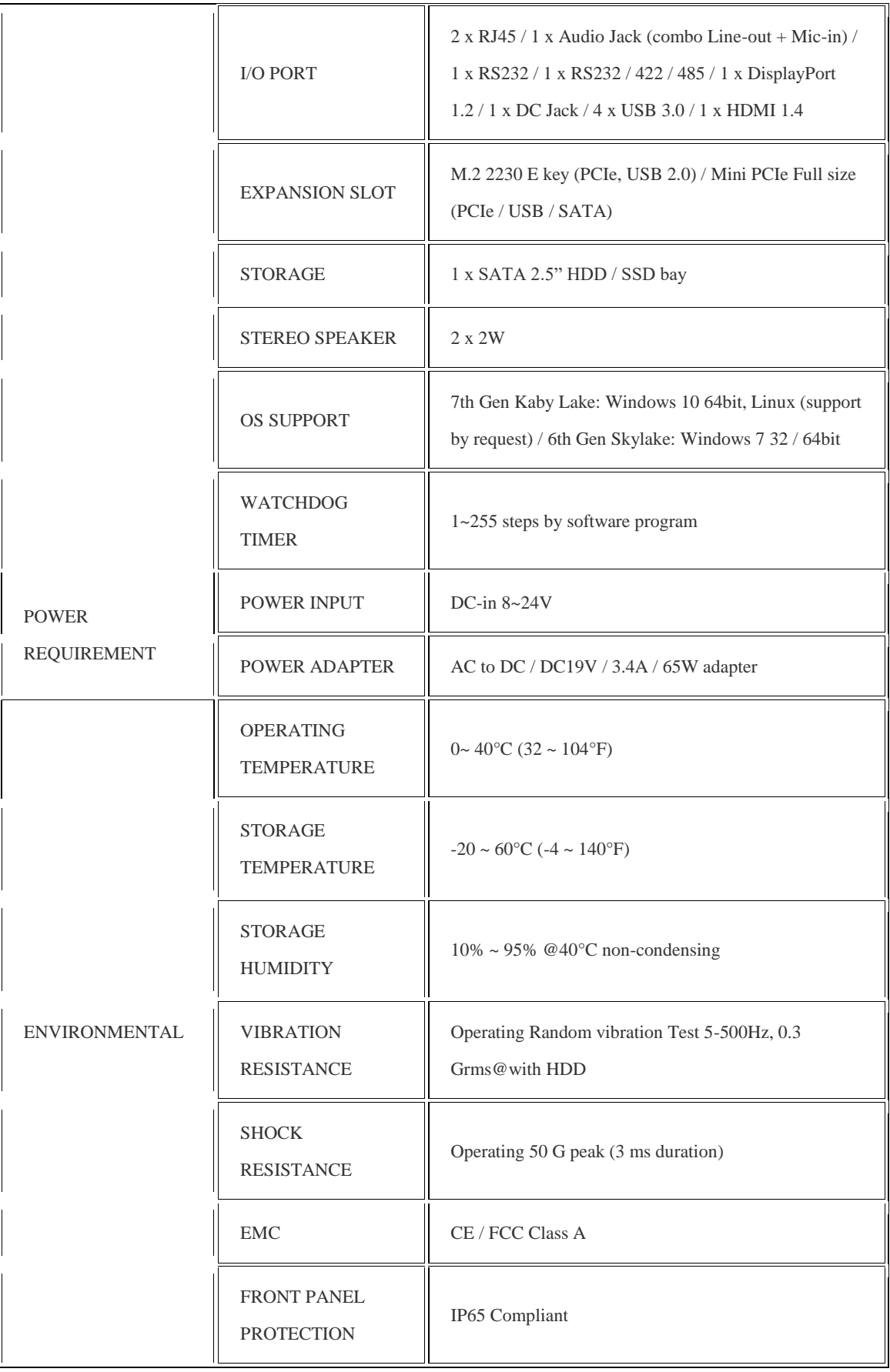

### **Quick Installation Guide**

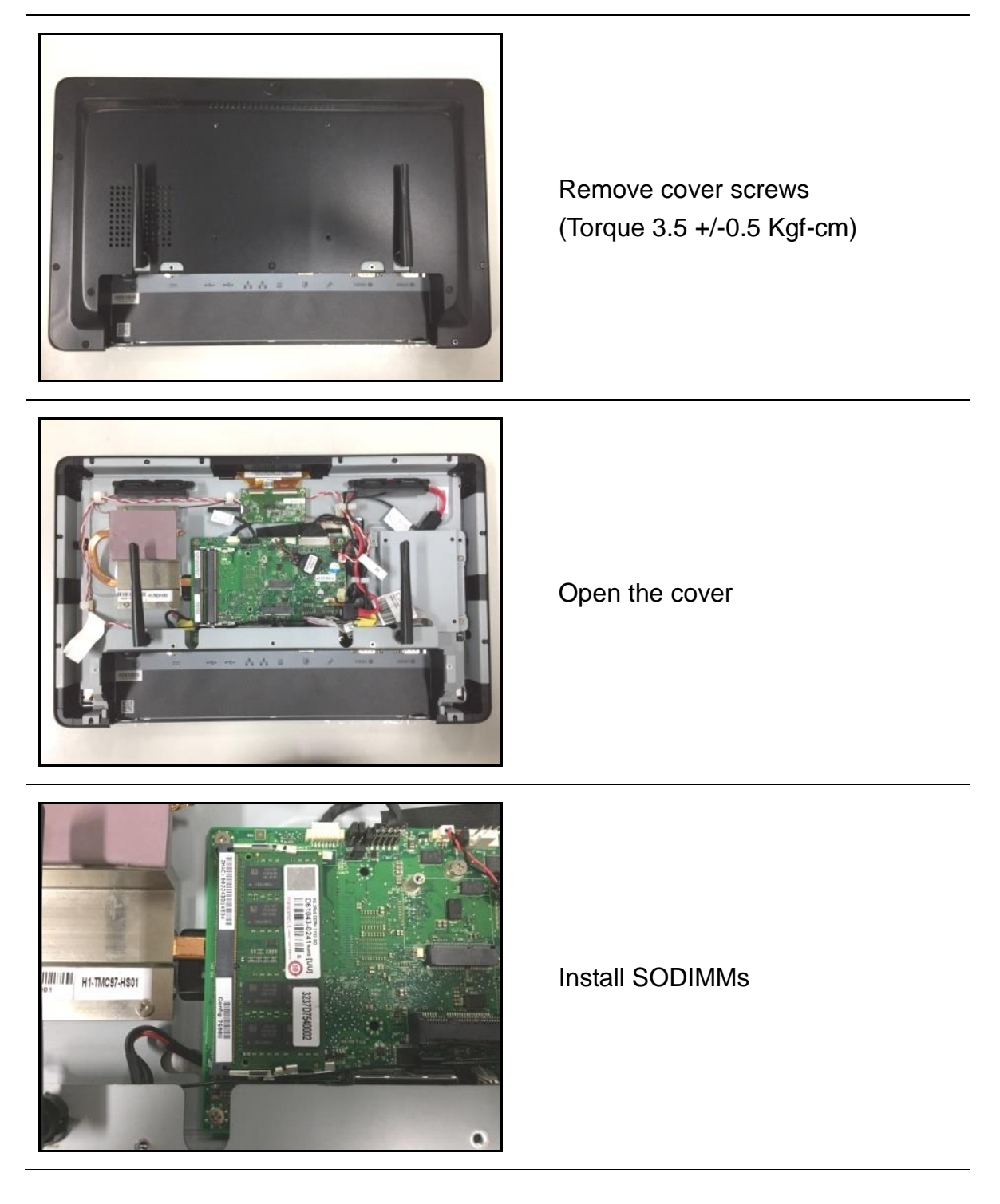

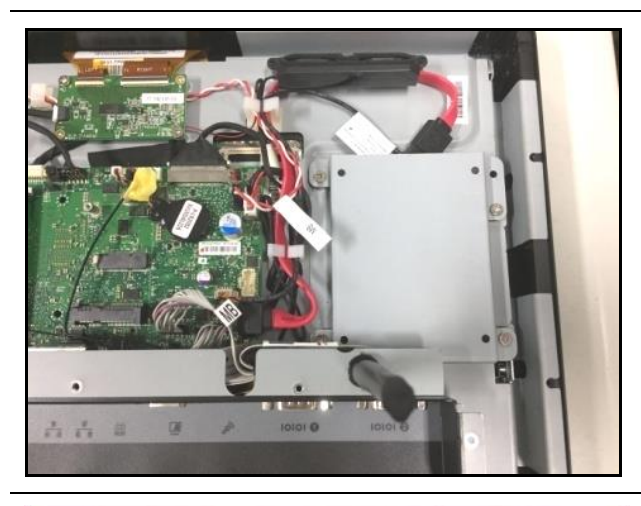

Disassemble the HDD bracket (Torque 5.5 +/-0.5 Kgf-cm)

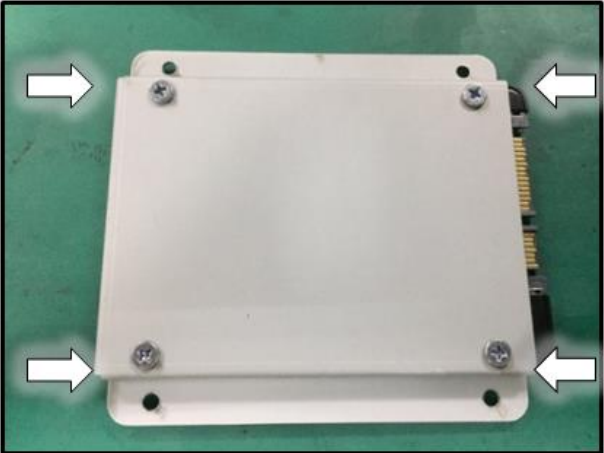

Install HDD (Torque 5.5 +/-0.5 Kgf-cm)

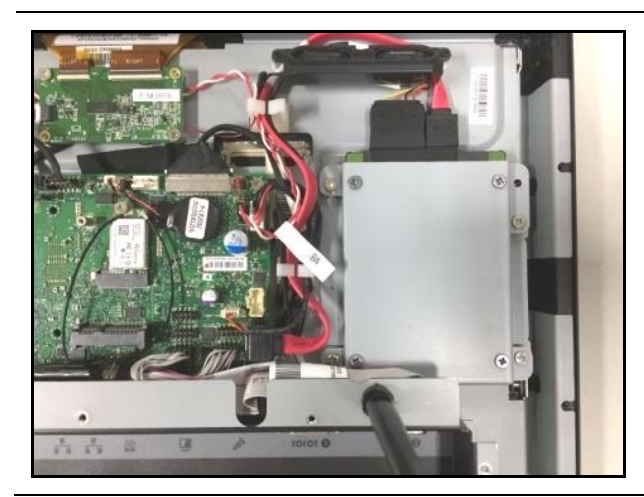

Install HDD bracket and connect the SATA cable (Torque 5.5 +/-0.5 Kgf-cm)

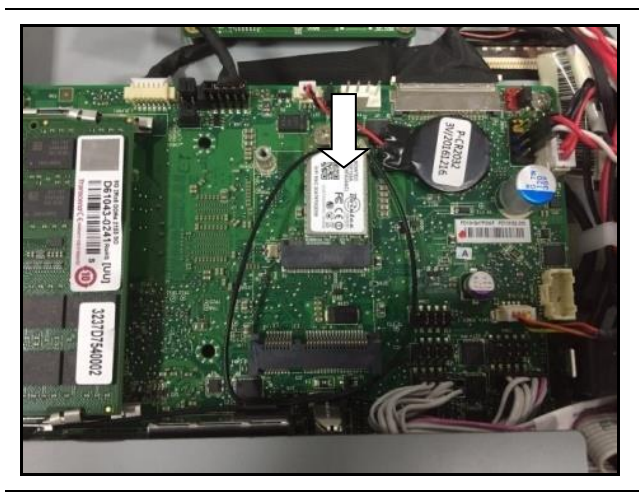

Install wifi card and connect antennas (Torque 2 +/- 0.2 Kgf-cm)

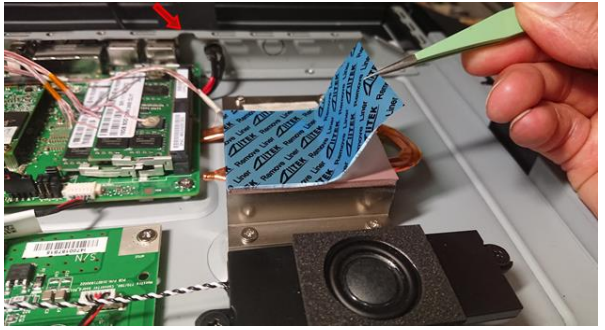

Remove the protection of thermal pad release paper before the assembly of Rear Cover

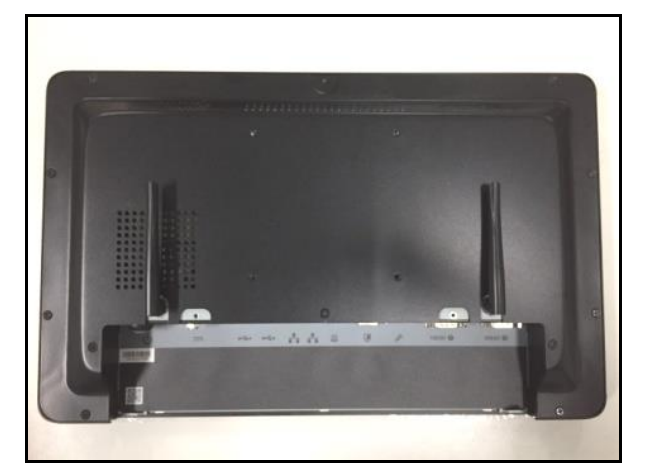

Secure cover screws (Torque 3.5 +/-0.5 Kgf-cm)

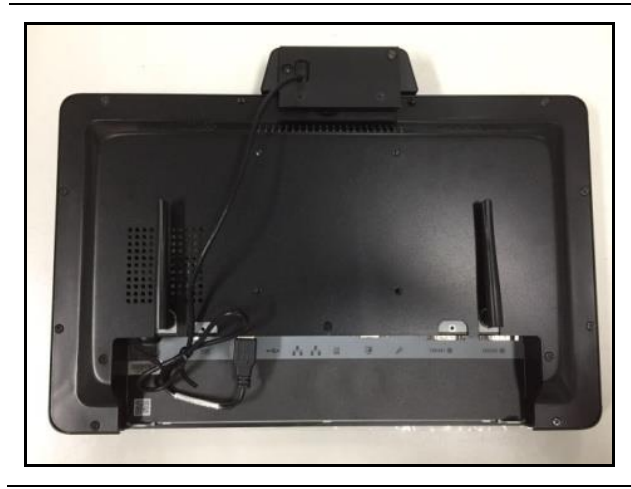

USE HEX DRIVER TO INSTALL PERIPHERAL MODULE ON CHASSIS FRAME AND CONNECT USB CABLE

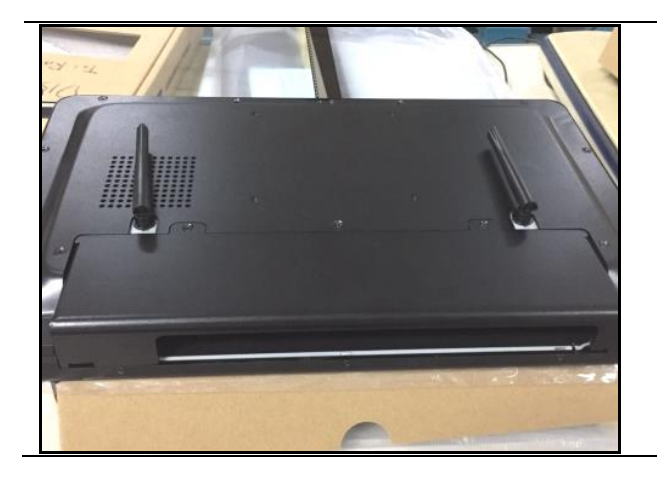

IF IO COVER REQUESTED, FIX IT BY 2 SCREWS AND MAKE THE HOOK INSERTED

# **BIOS Information**

#### **1. MAIN PAGE**

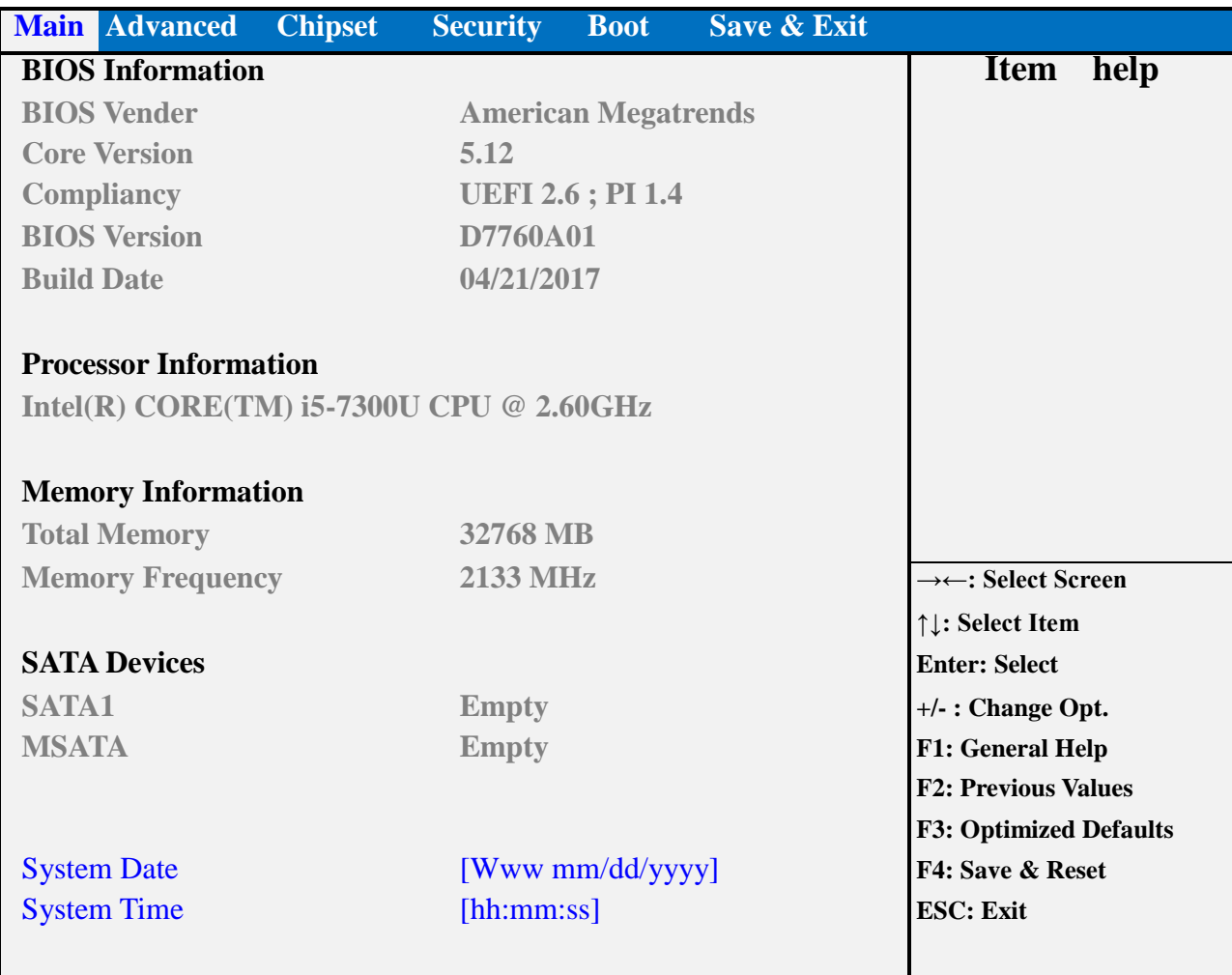

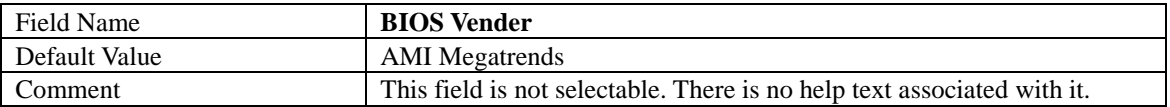

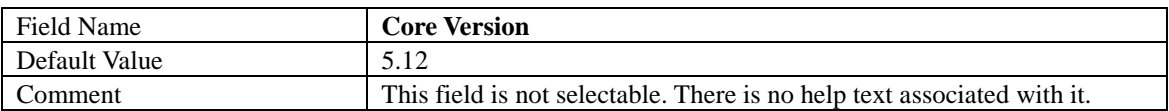

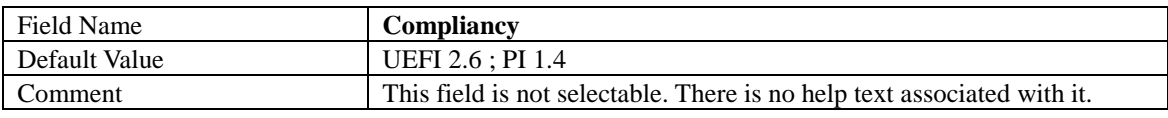

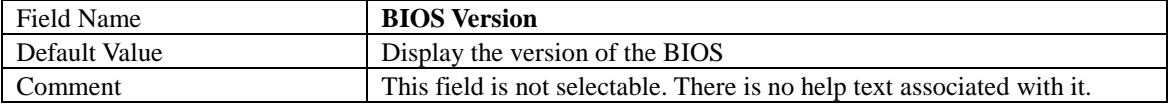

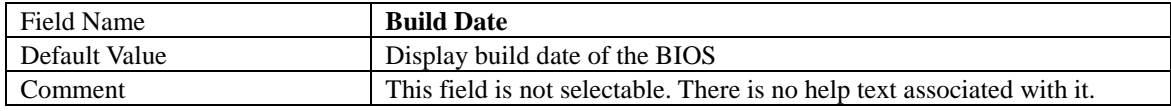

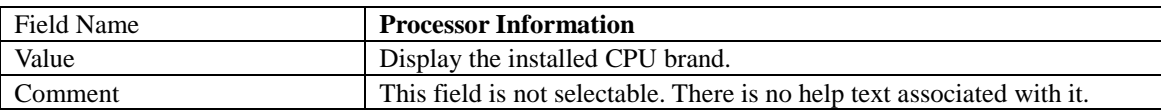

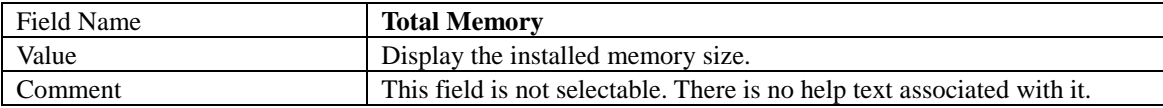

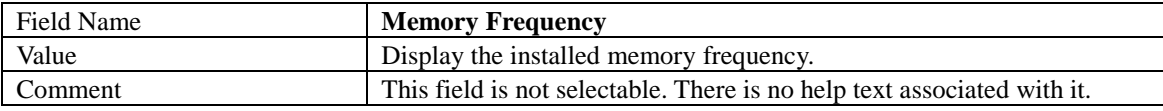

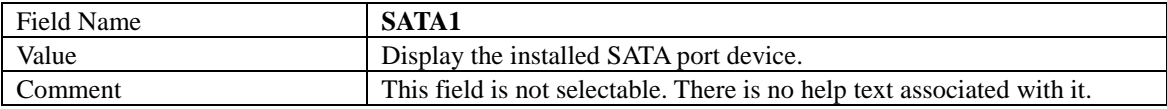

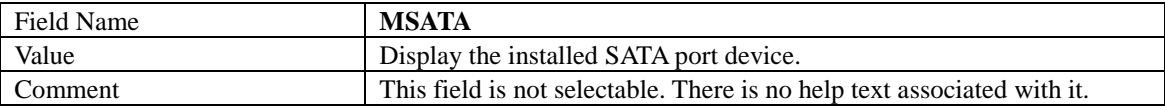

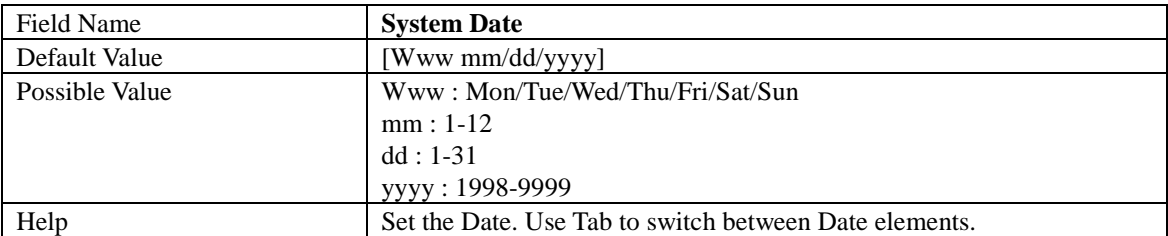

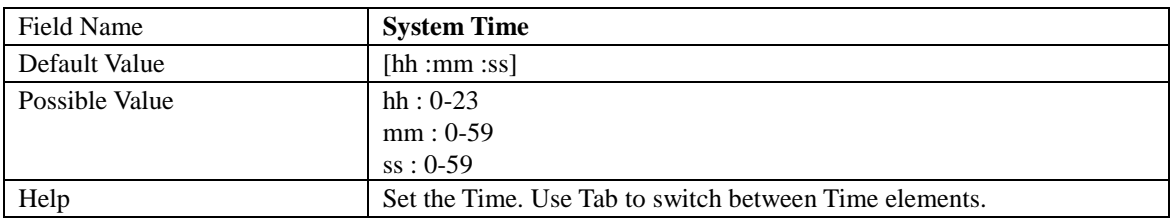

#### **2. ADVANCED PAGE**

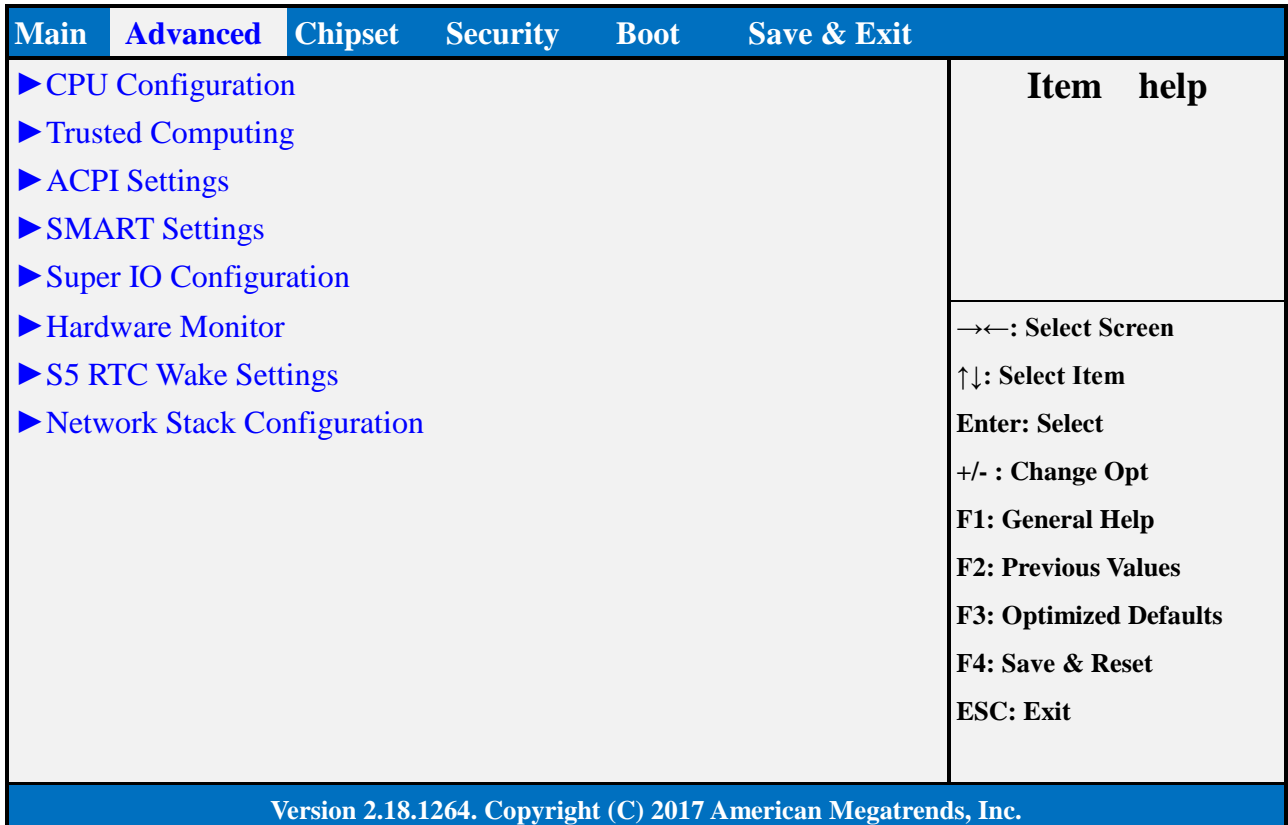

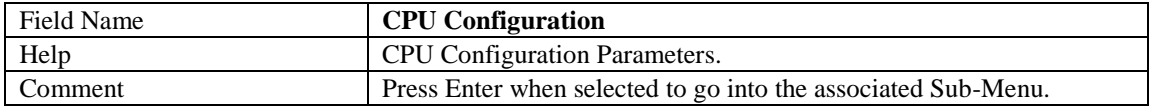

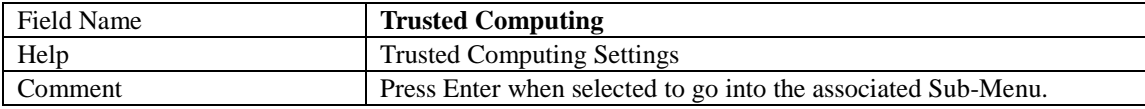

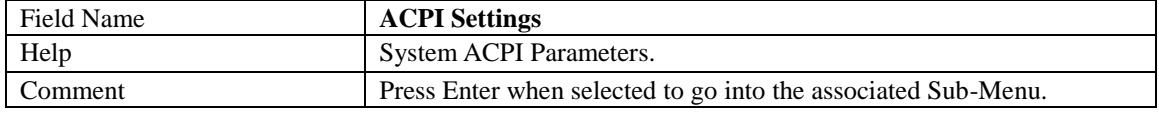

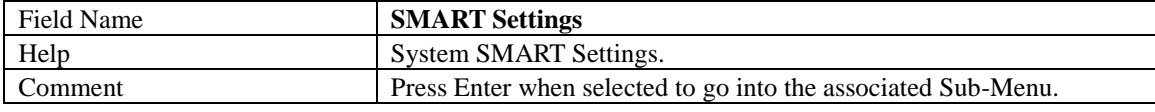

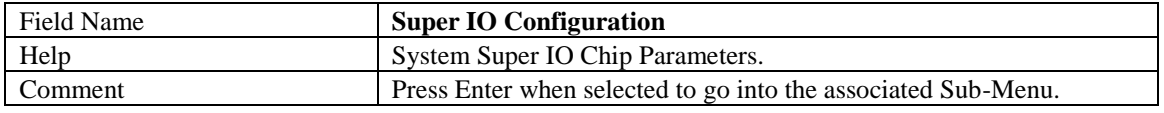

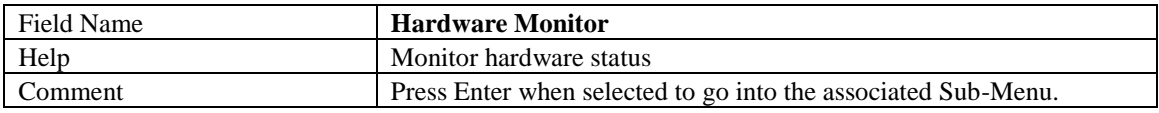

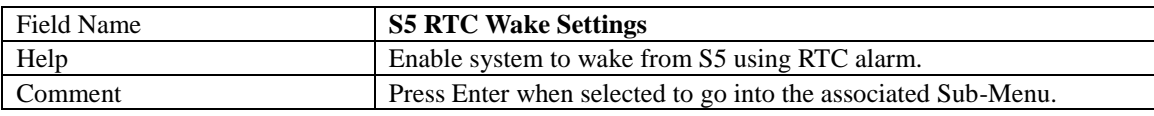

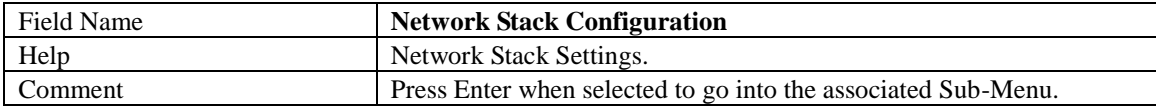

#### **2.1 CPU CONFIGURATION**

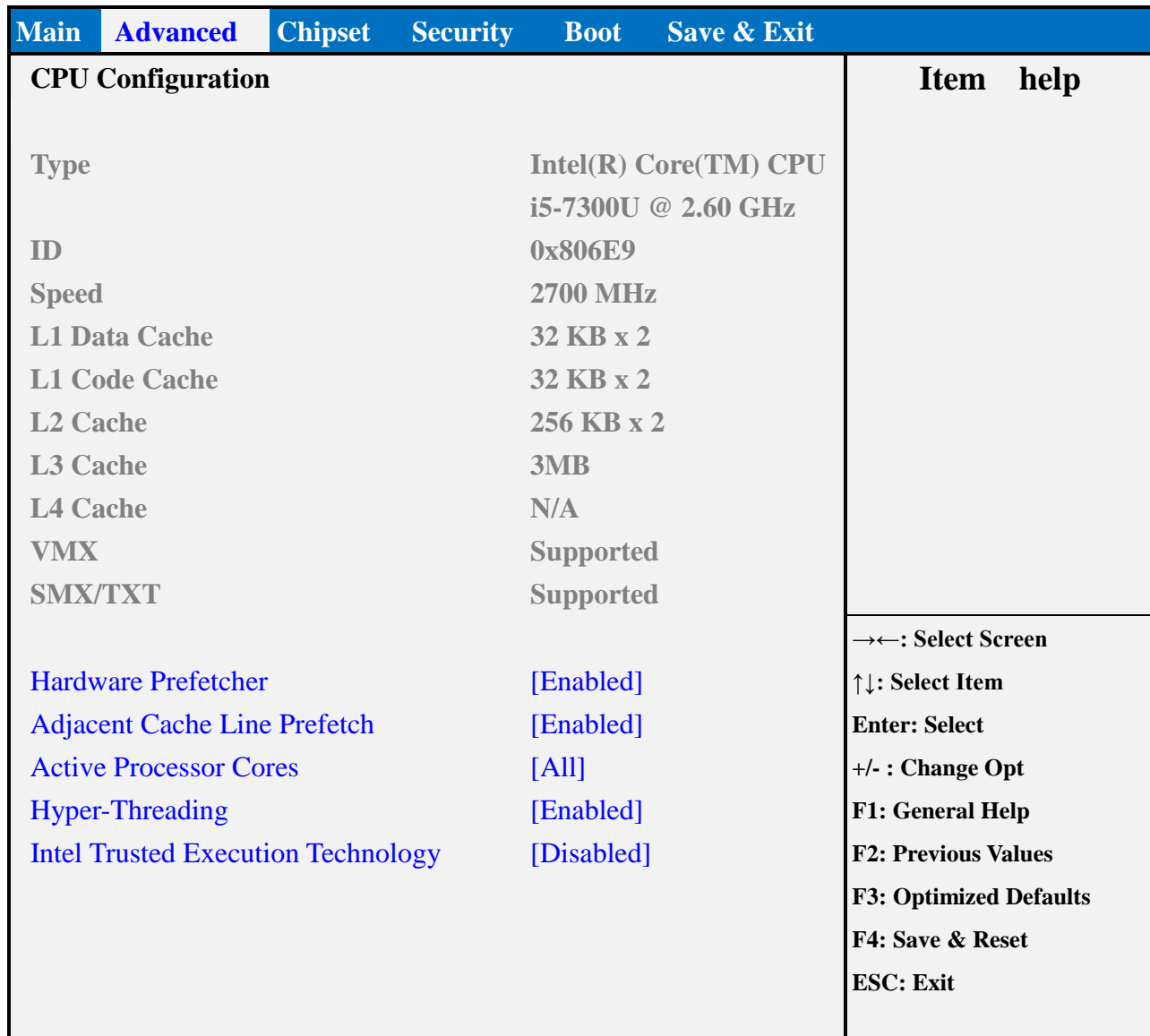

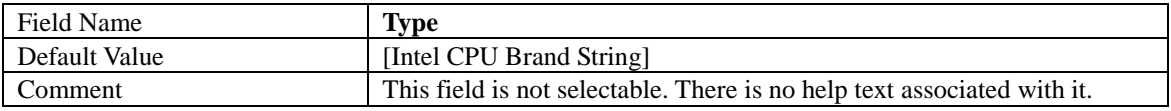

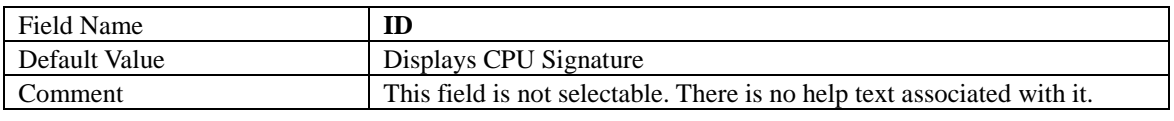

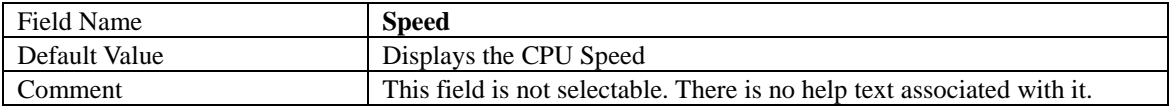

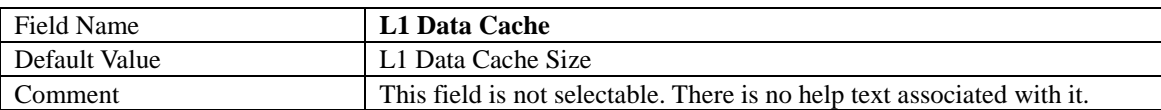

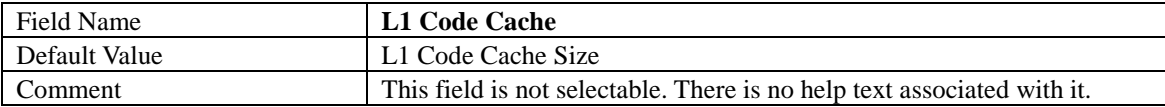

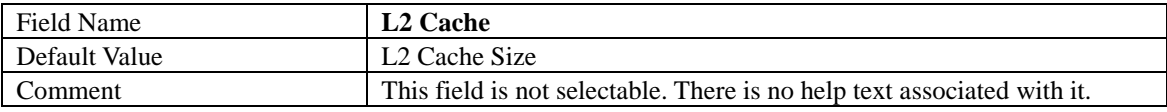

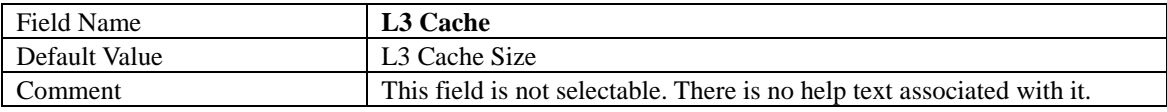

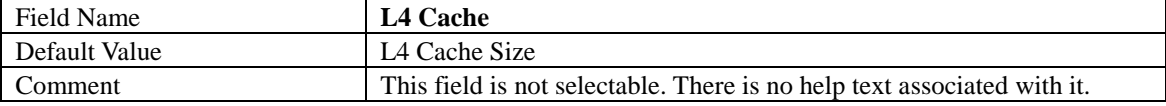

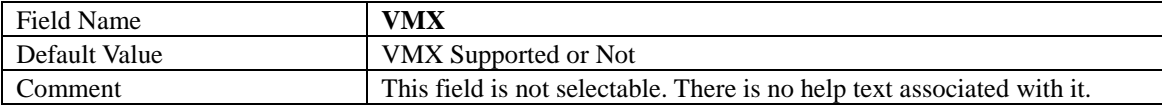

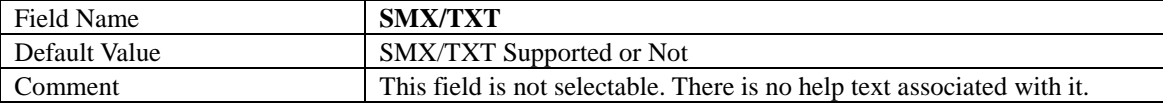

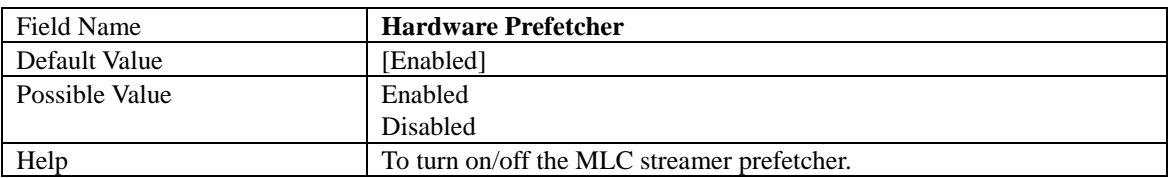

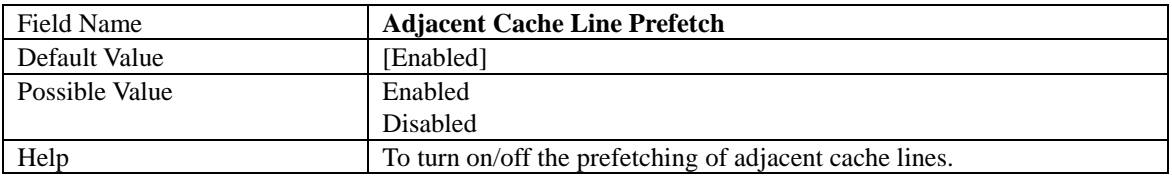

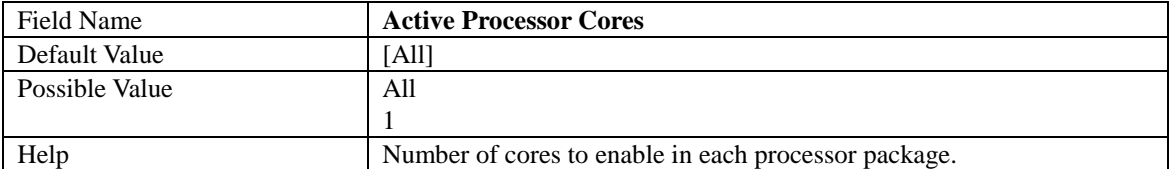

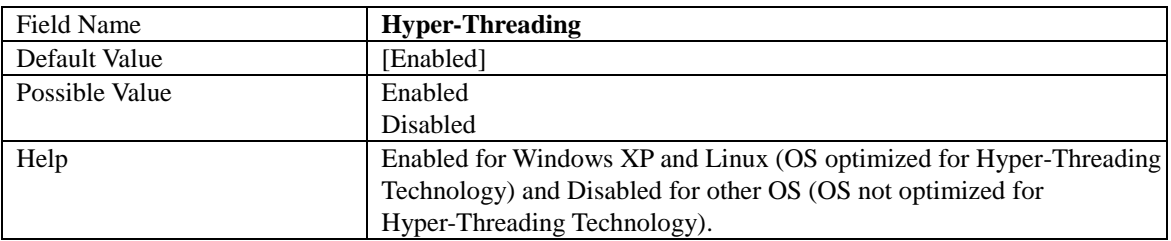

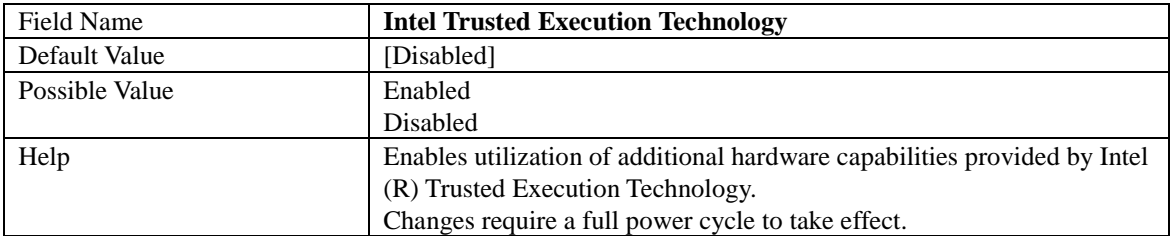

### **2.2 TRUSTED COMPUTING (OPTIONAL)**

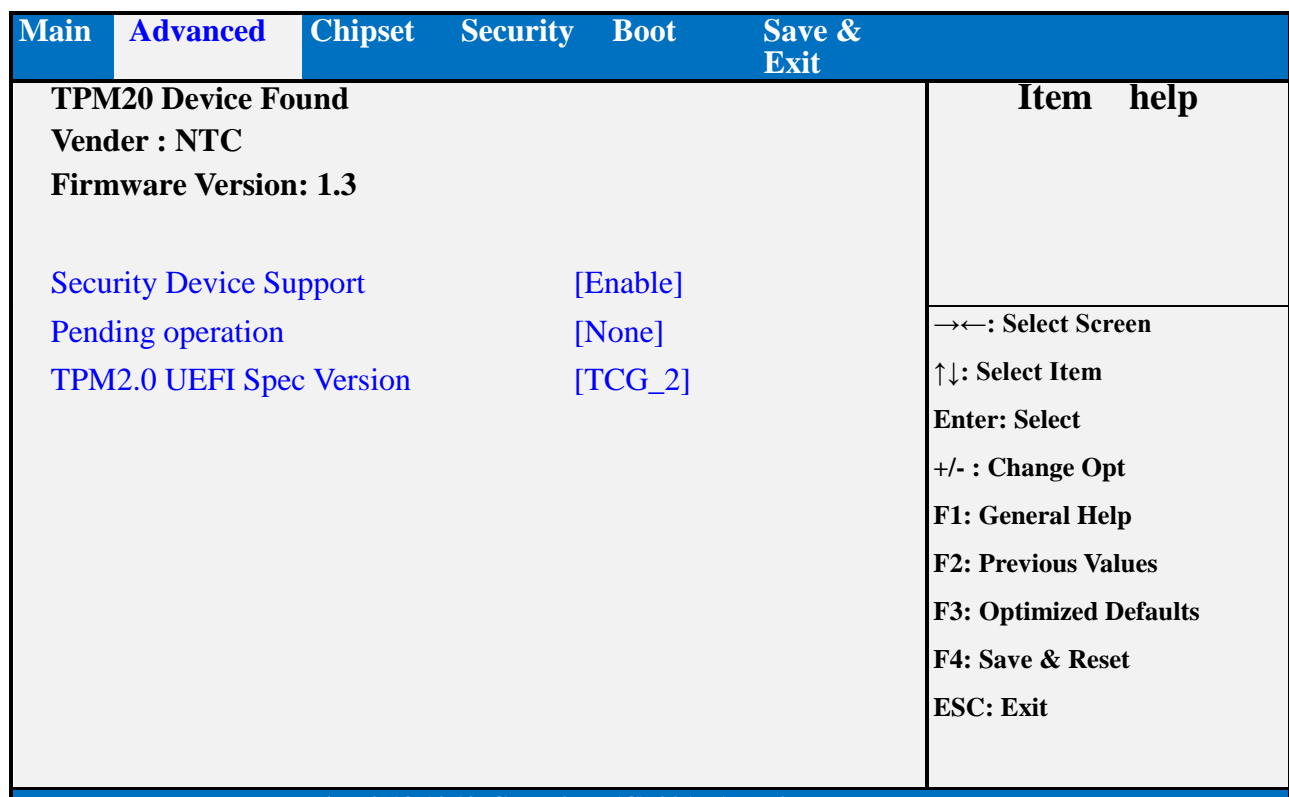

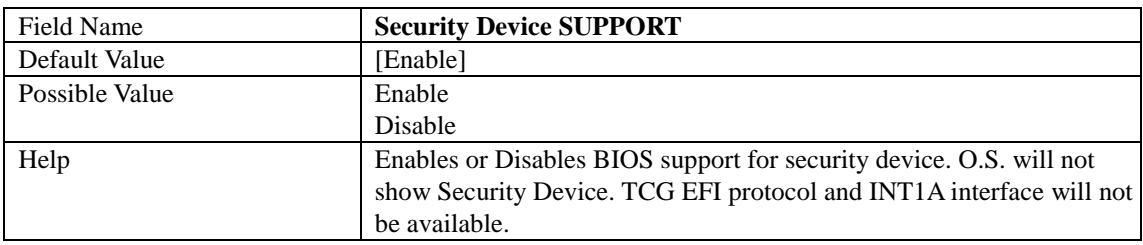

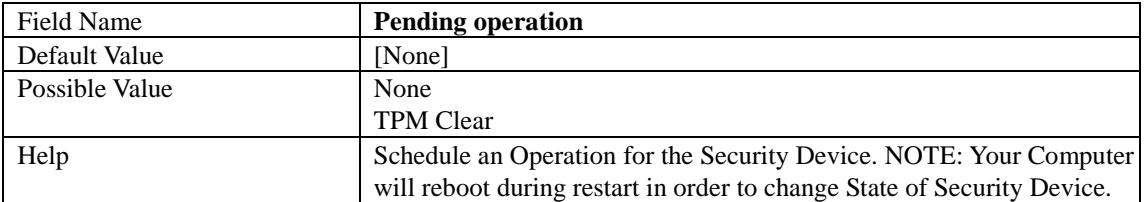

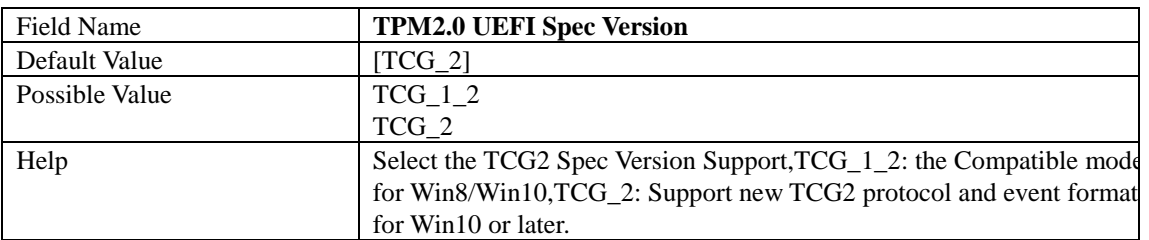

#### **2.3 ACPI SETTINGS**

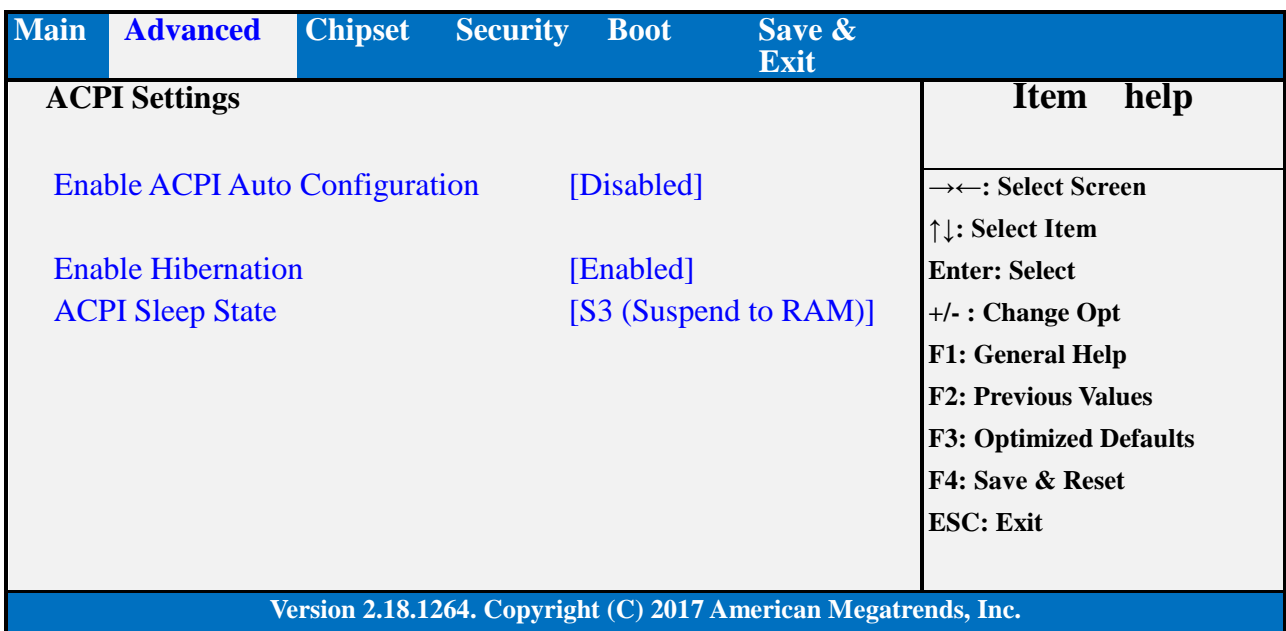

Field Name **Enable ACPI Auto Configuration**<br>Default Value [Disabled] Default Value [Disabled]<br>Possible Value [Disabled Enabled] Possible Value Disabled Help Enables or Disables BIOS ACPI Auto Configuration.

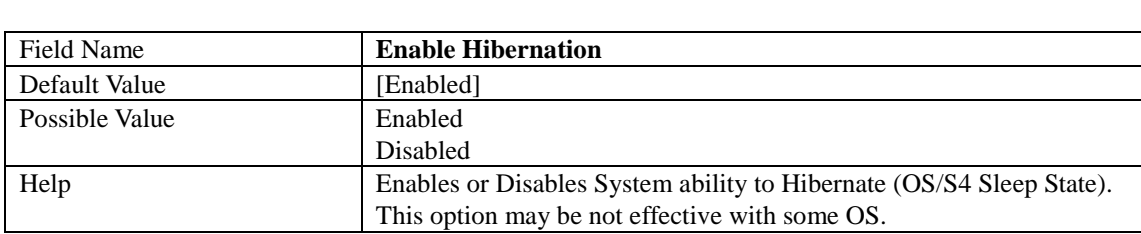

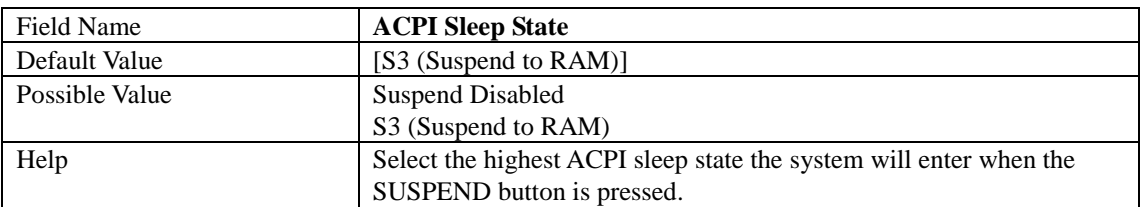

#### **2.4 SMART SETTINGS**

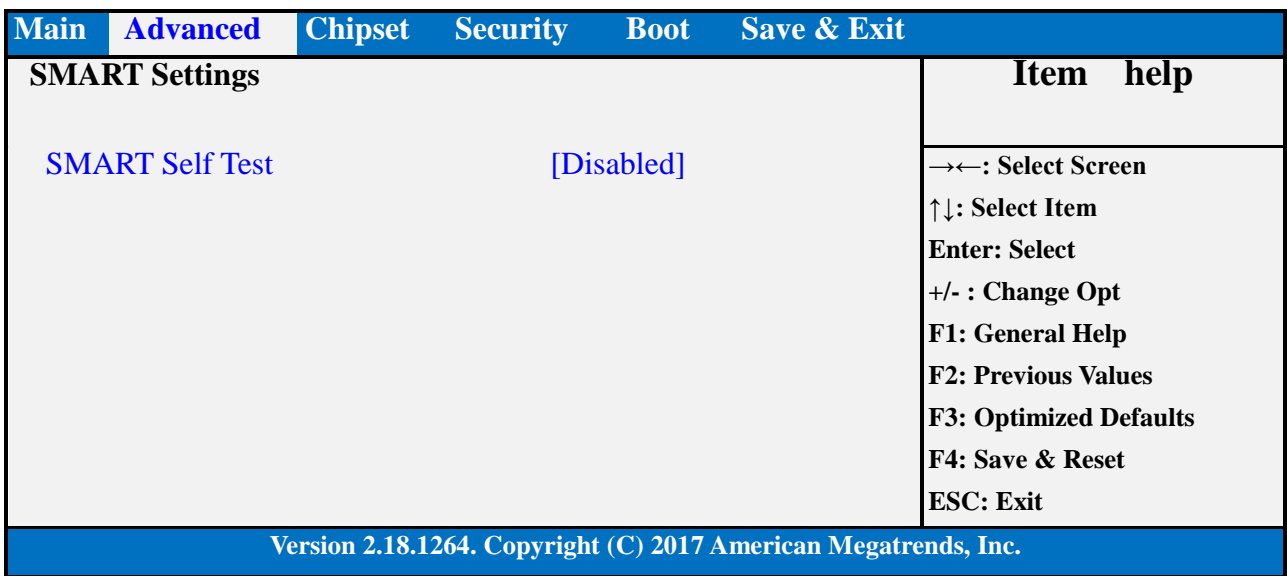

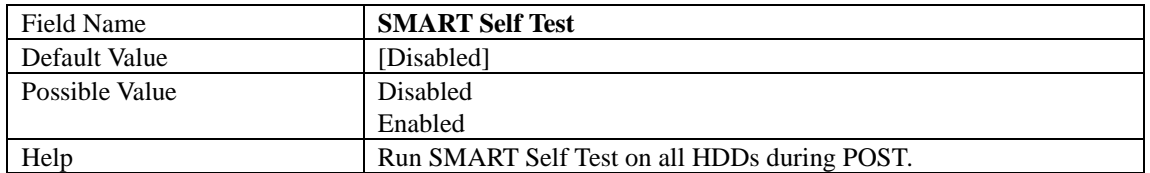

#### **2.5 SUPER IO CONFIGURATION**

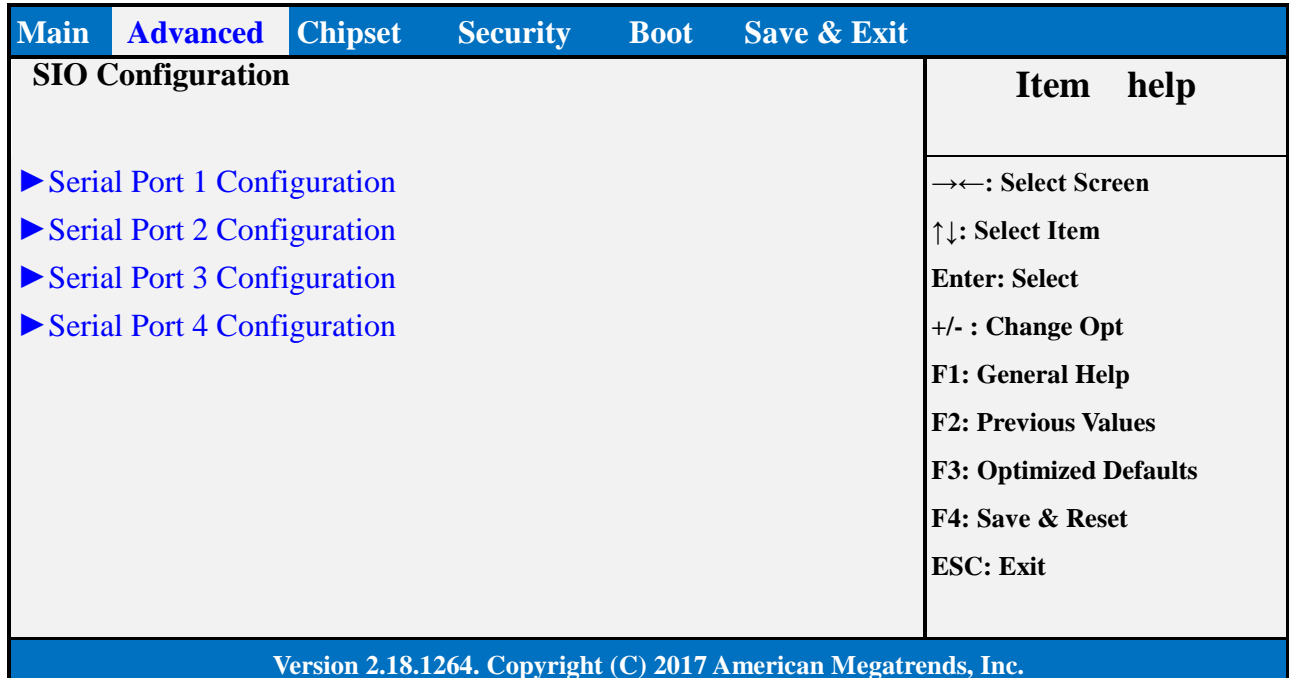

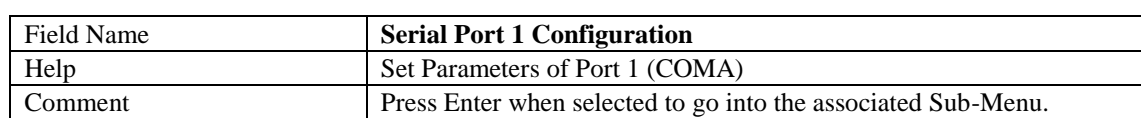

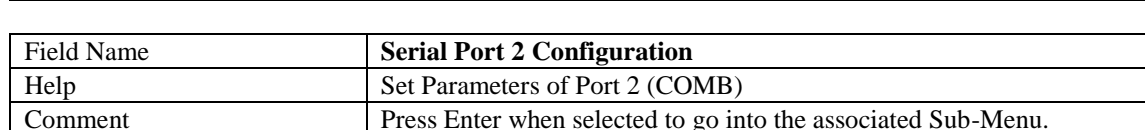

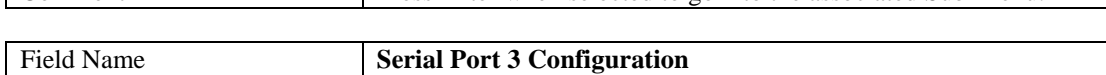

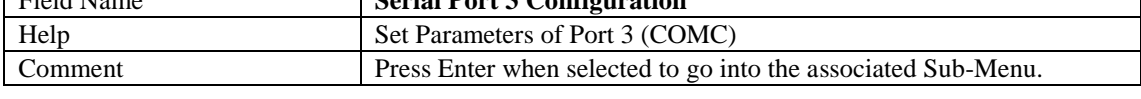

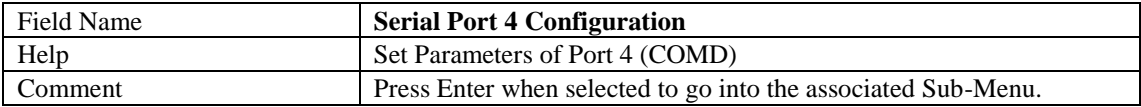

#### **2.5.1** Serial Port 1 Configuration

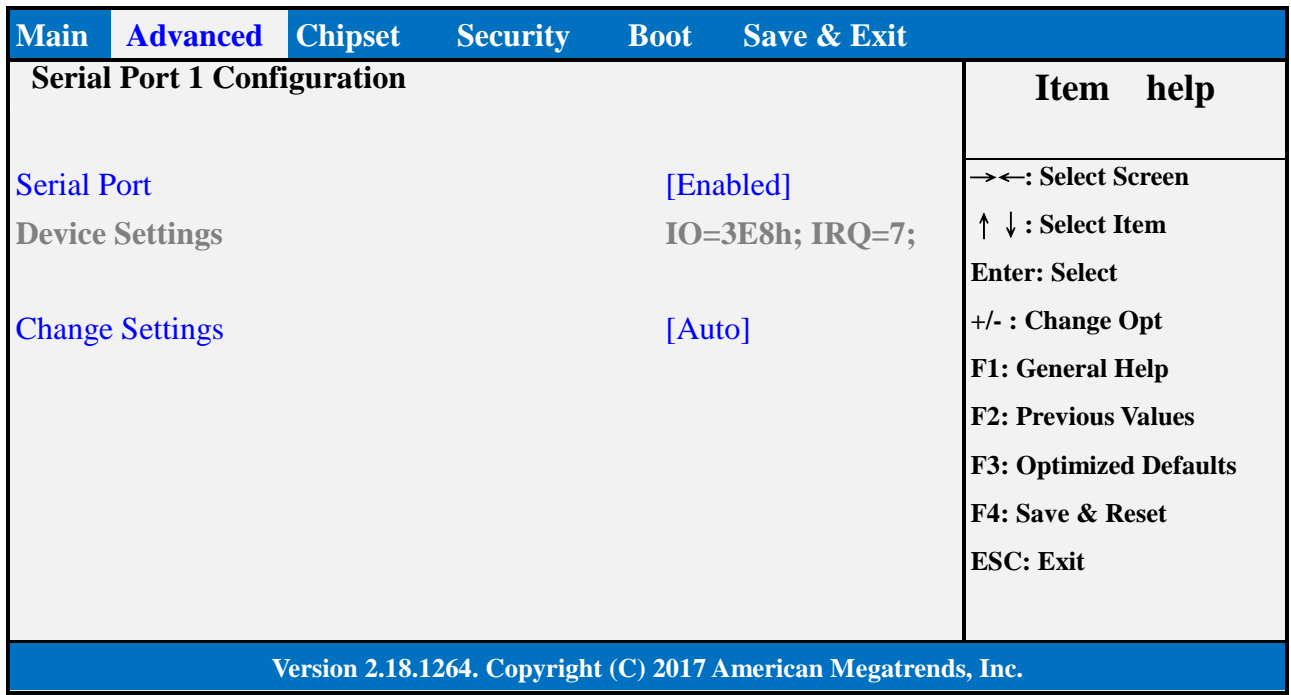

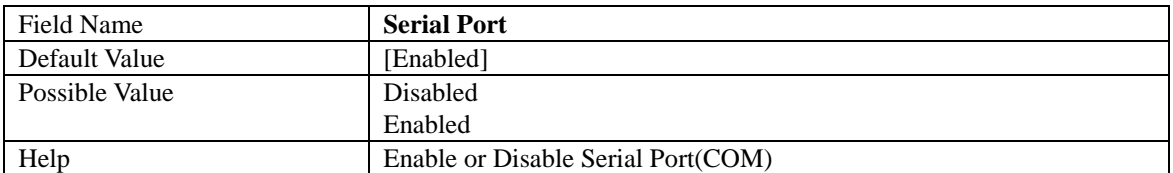

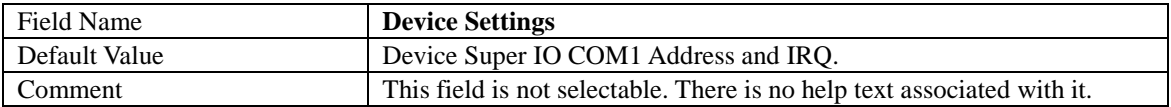

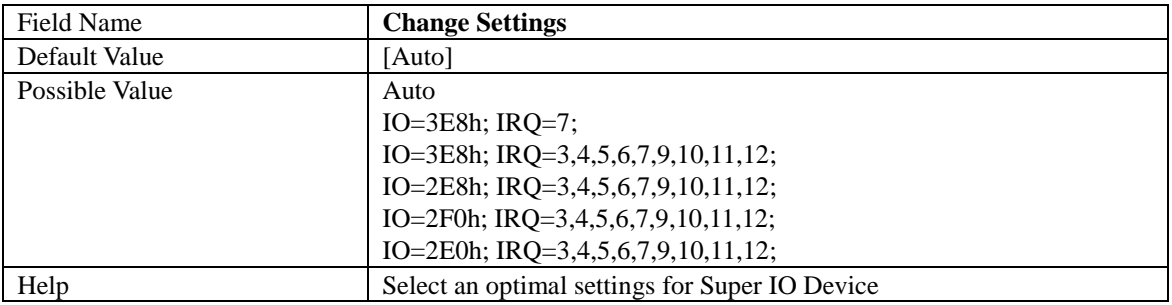

#### **2.5.2** Serial Port 2 Configuration

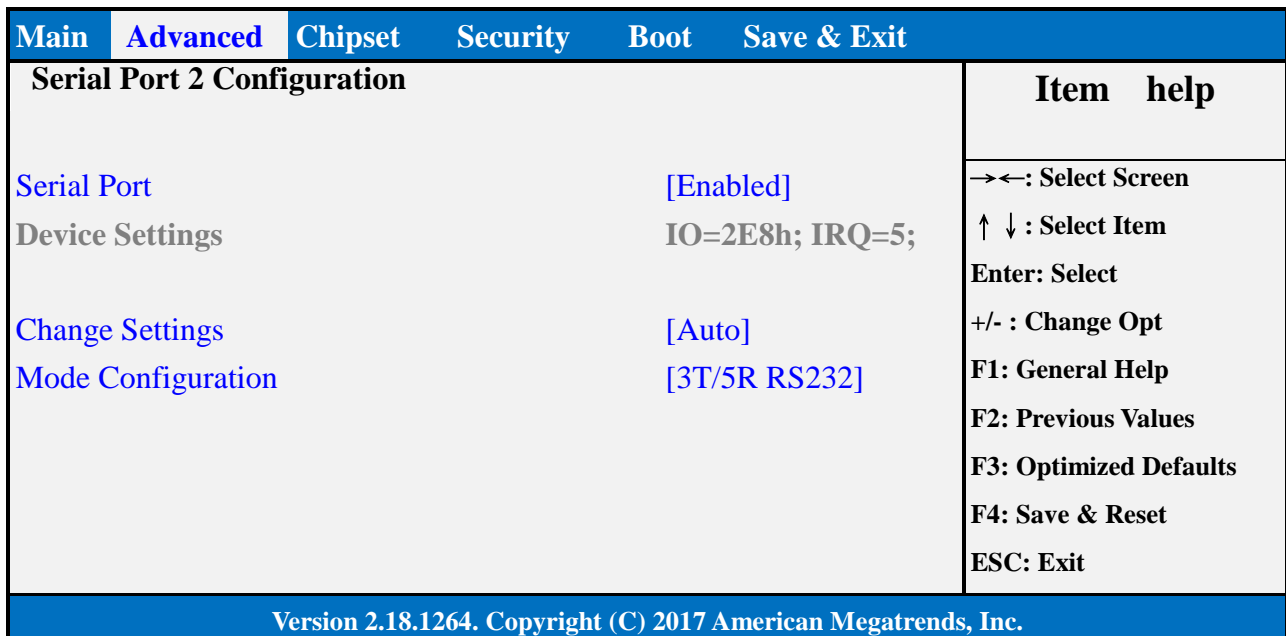

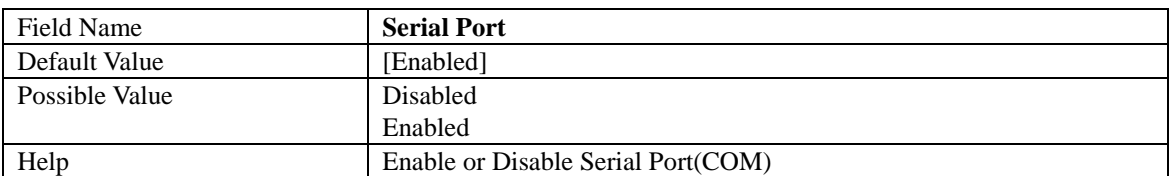

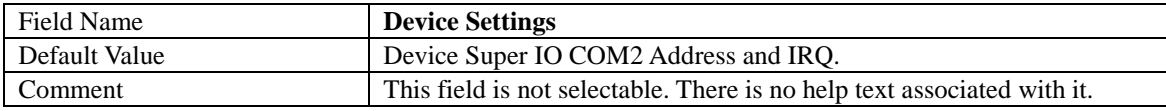

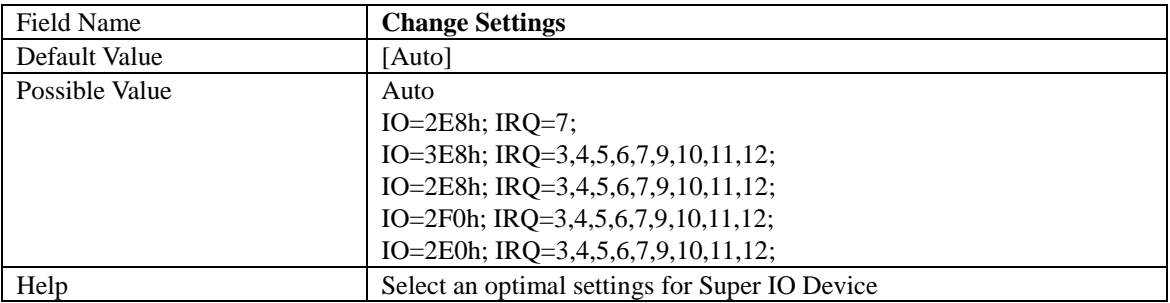

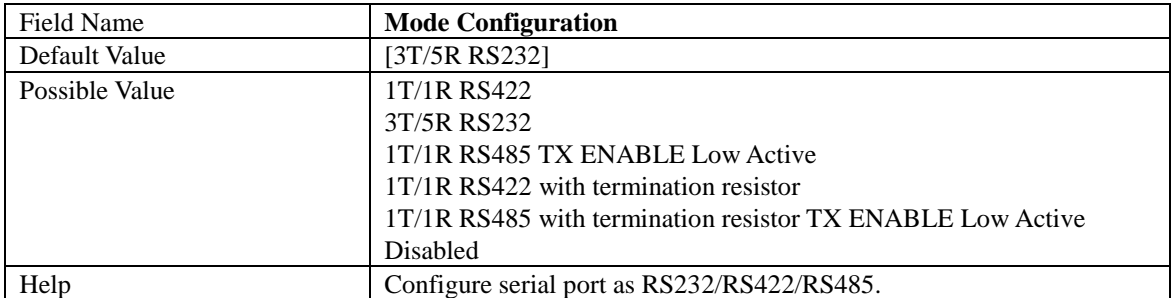

#### **2.5.3** Serial Port 3 Configuration

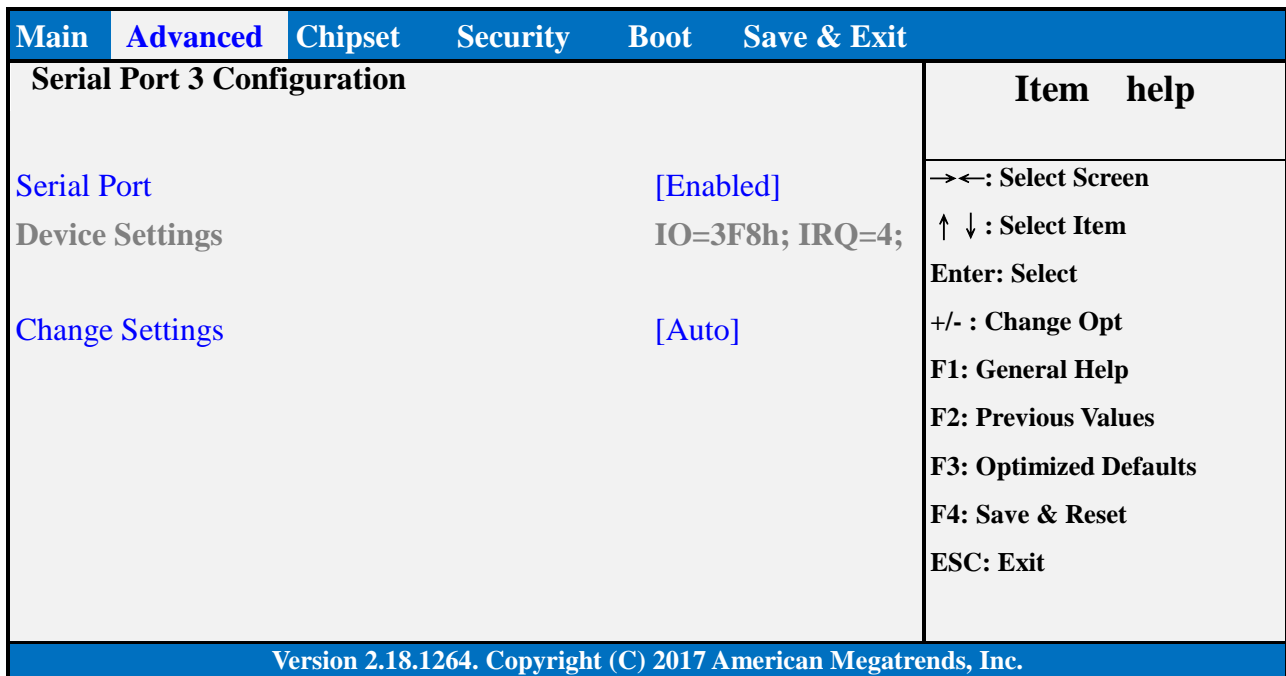

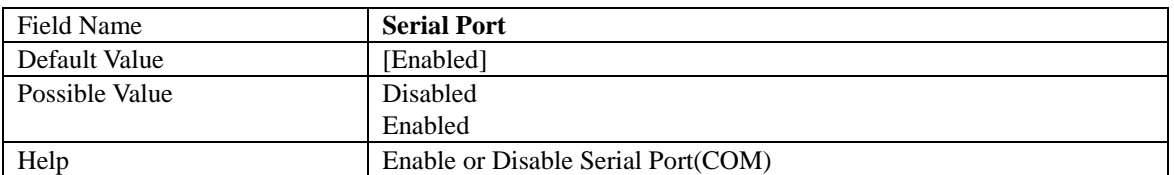

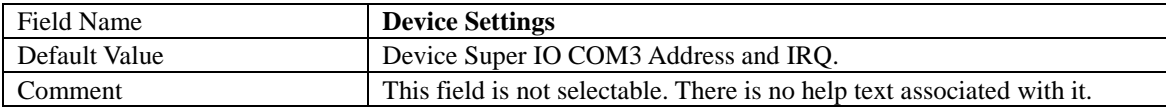

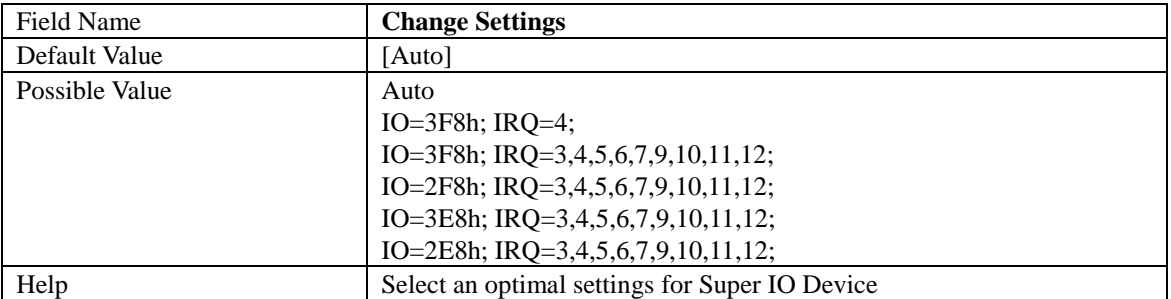

#### **2.5.4** Serial Port 4 Configuration

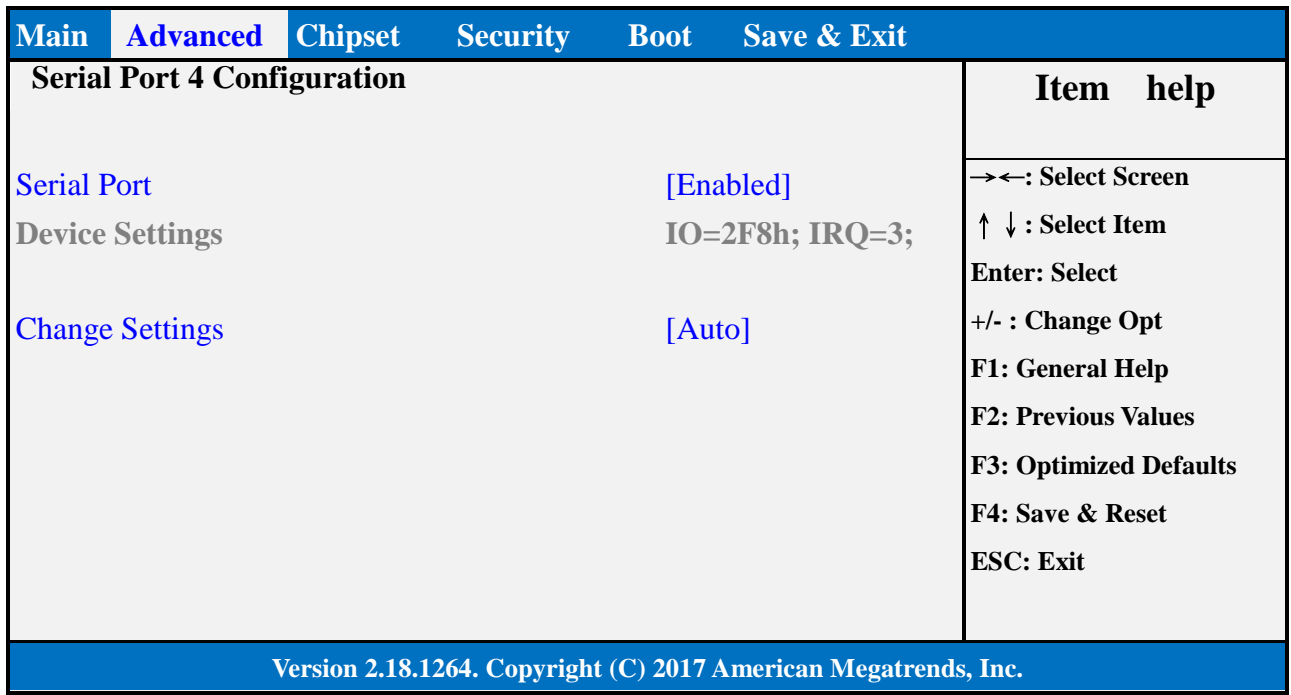

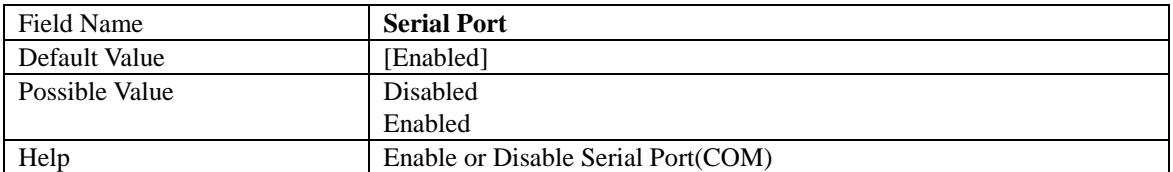

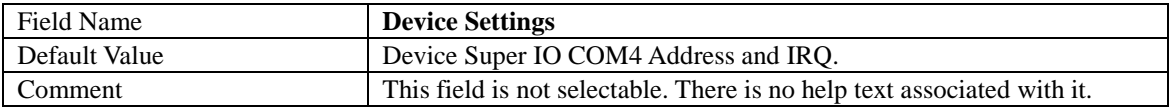

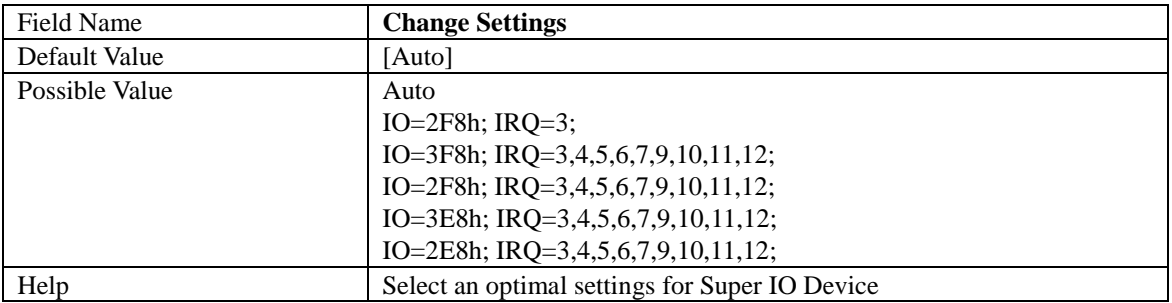

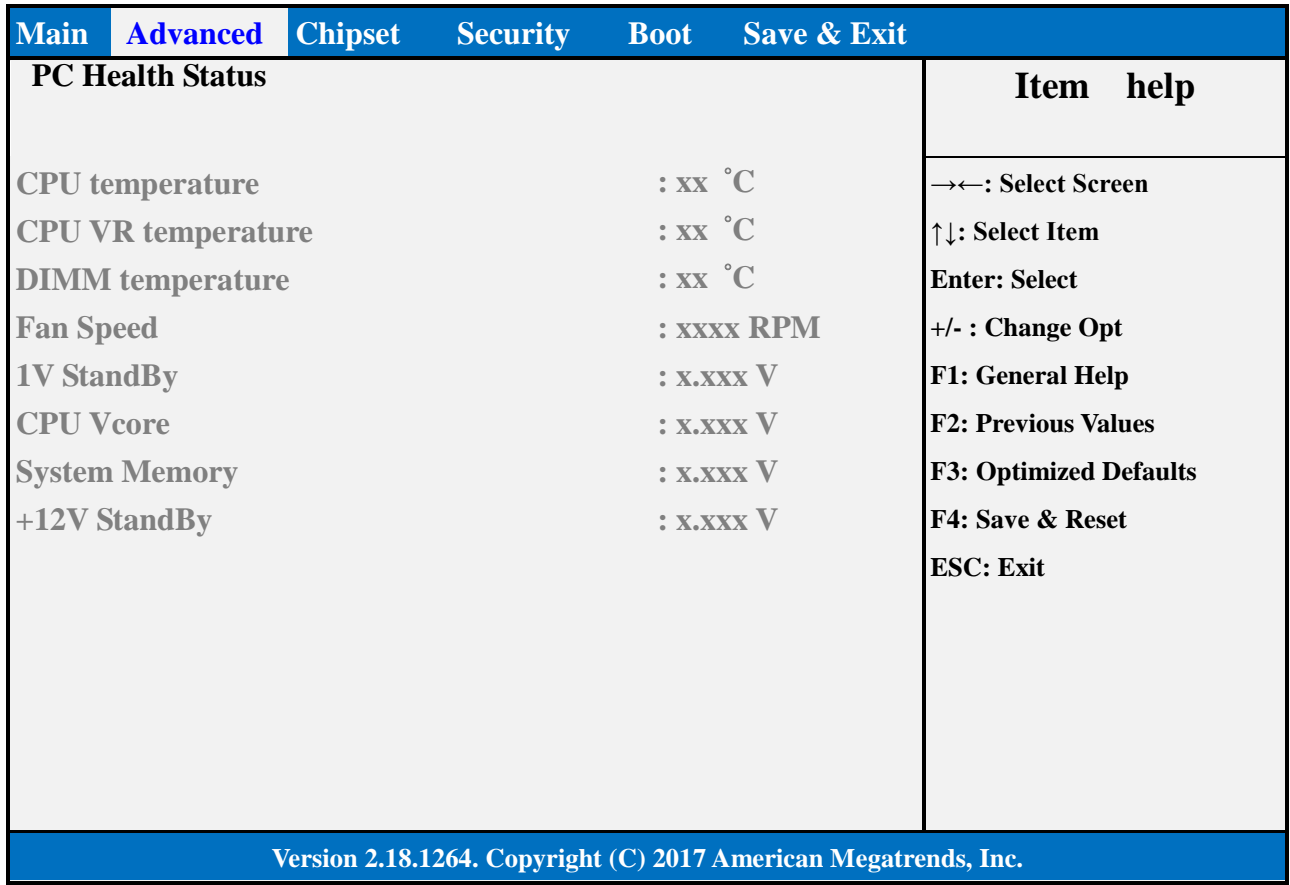

#### **2.6 HARDWARE MONITOR**

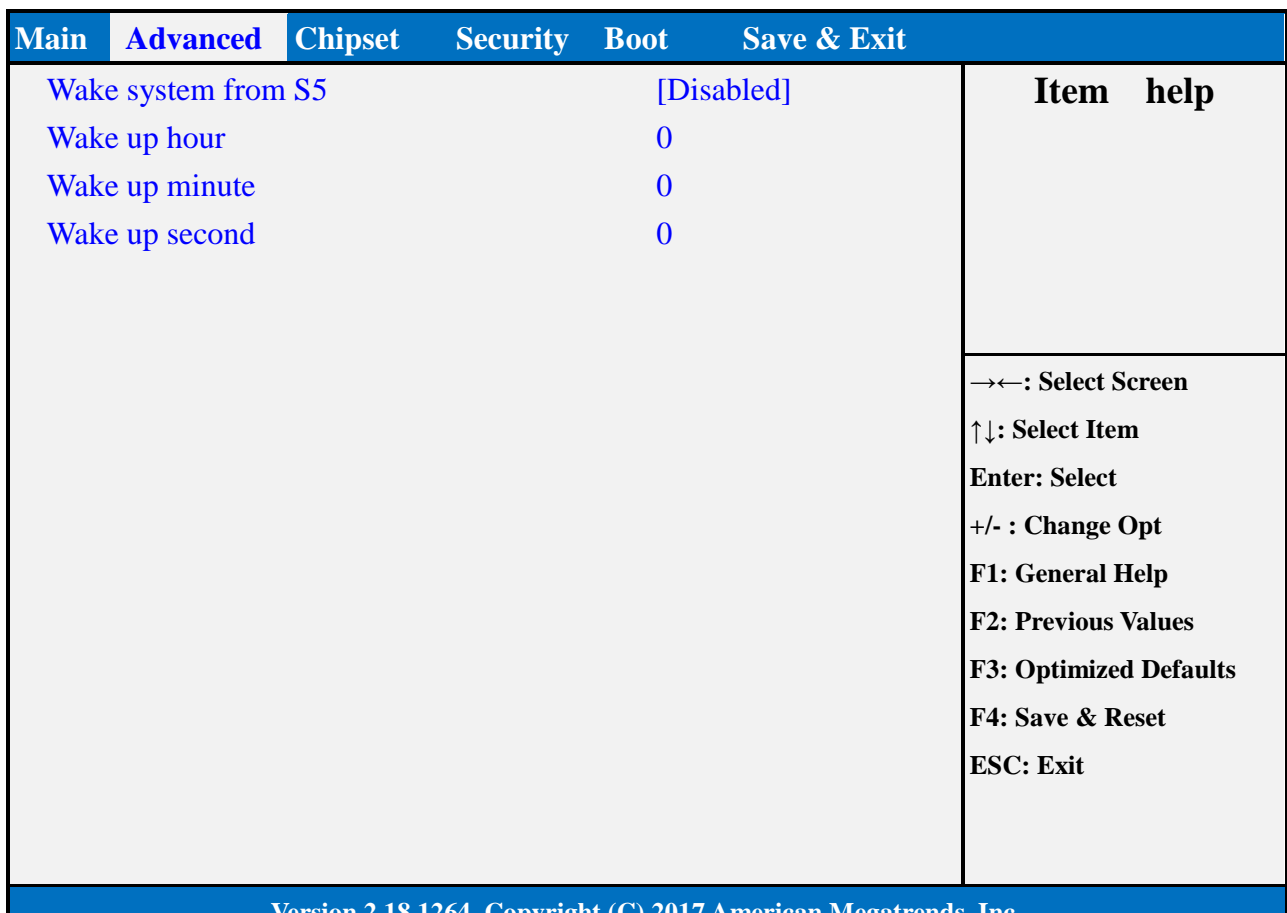

#### **2.7 S5 RTC WAKE SETTINGS(NO FUNCTION WHEN DEEPSX POWER POLICIES ENABLED)**

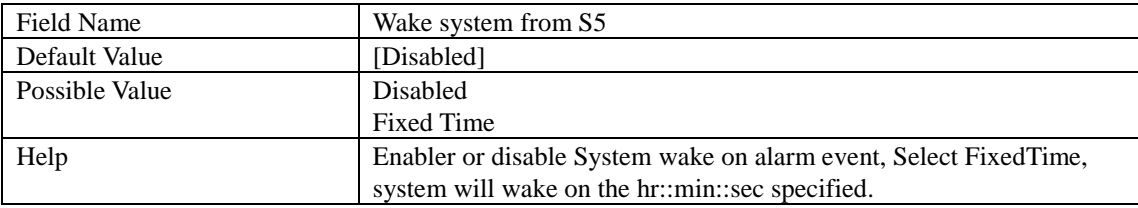

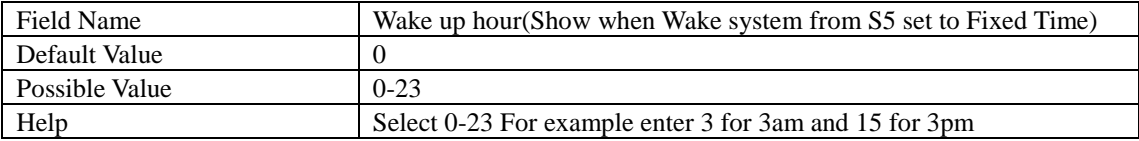

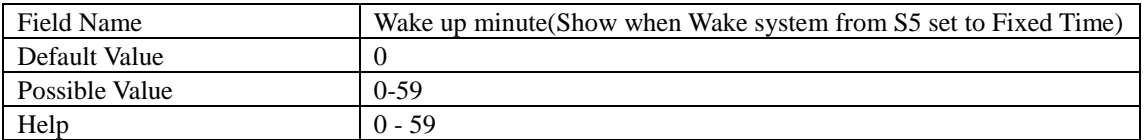

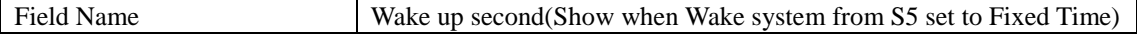

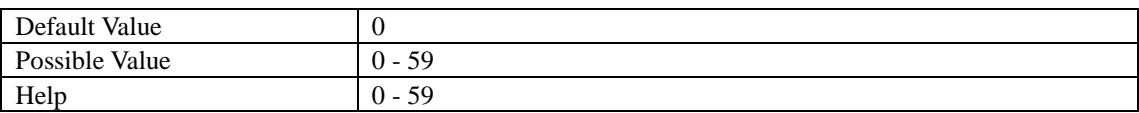

#### **2.8 NETWORK STACK CONFIGURATION**

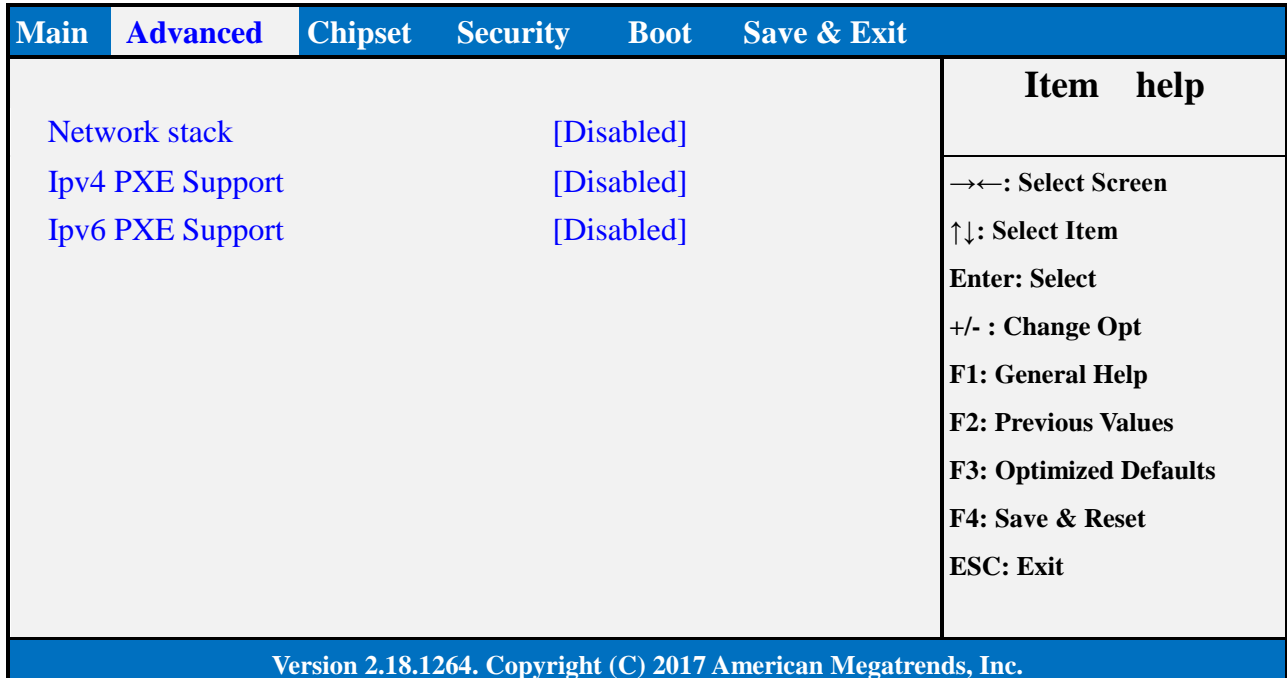

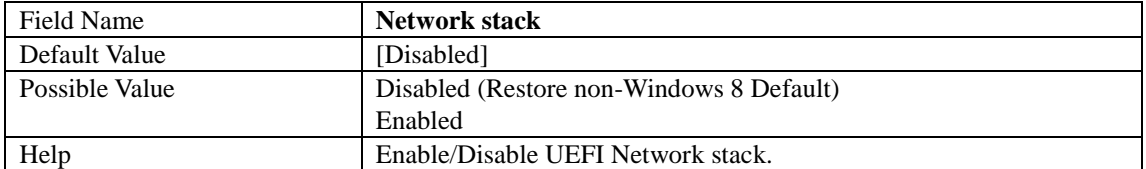

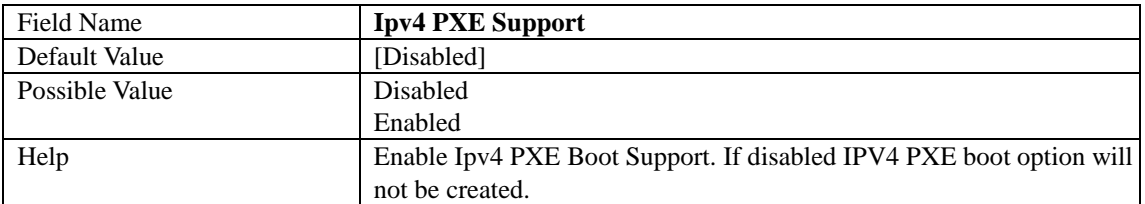

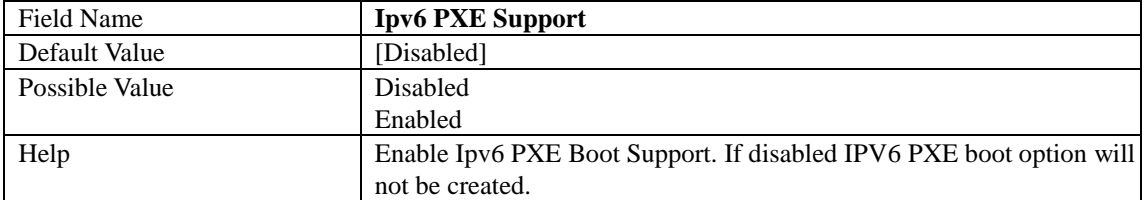

#### **3. CHIPSET PAGE**

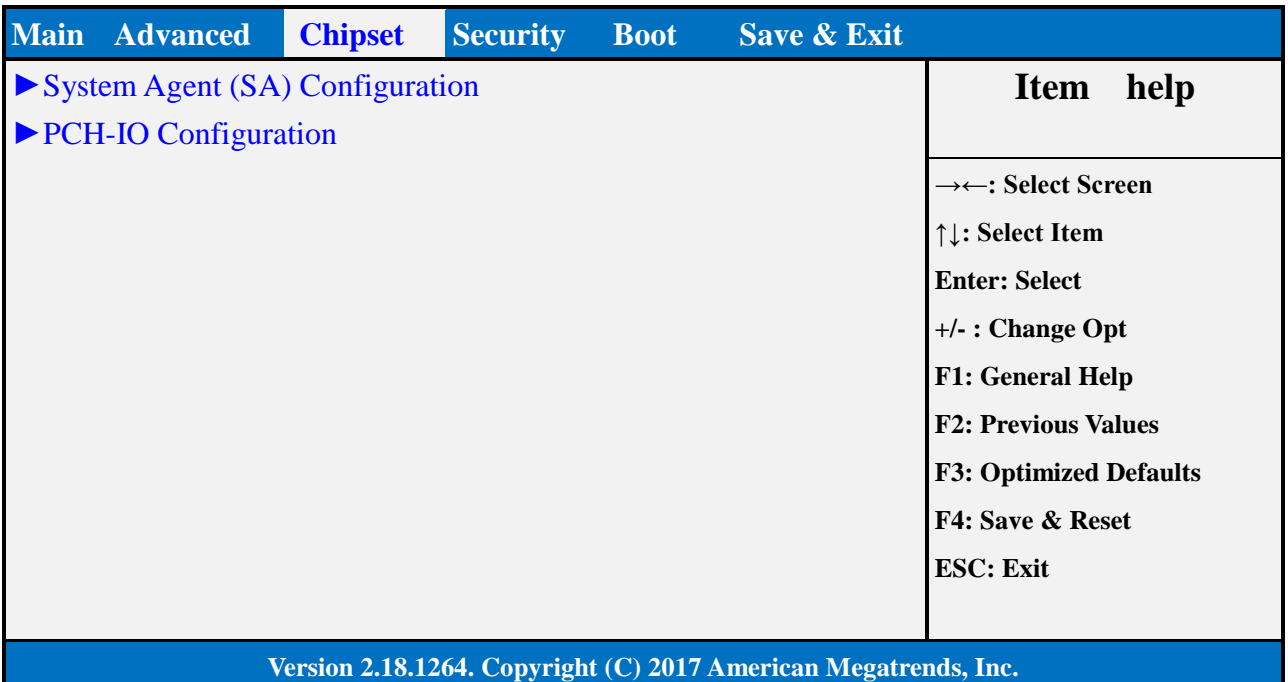

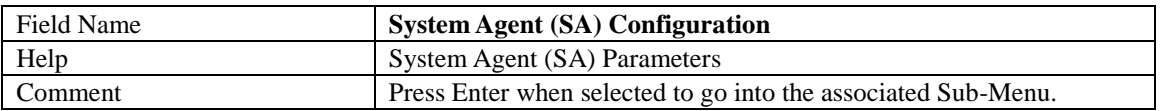

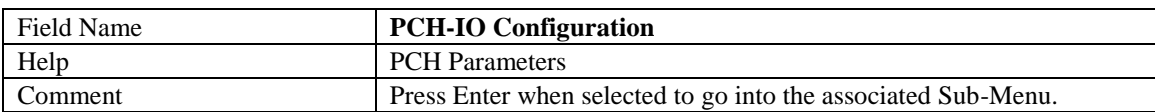

#### **3.1 SYSTEM AGENT (SA) CONFIGURATION**

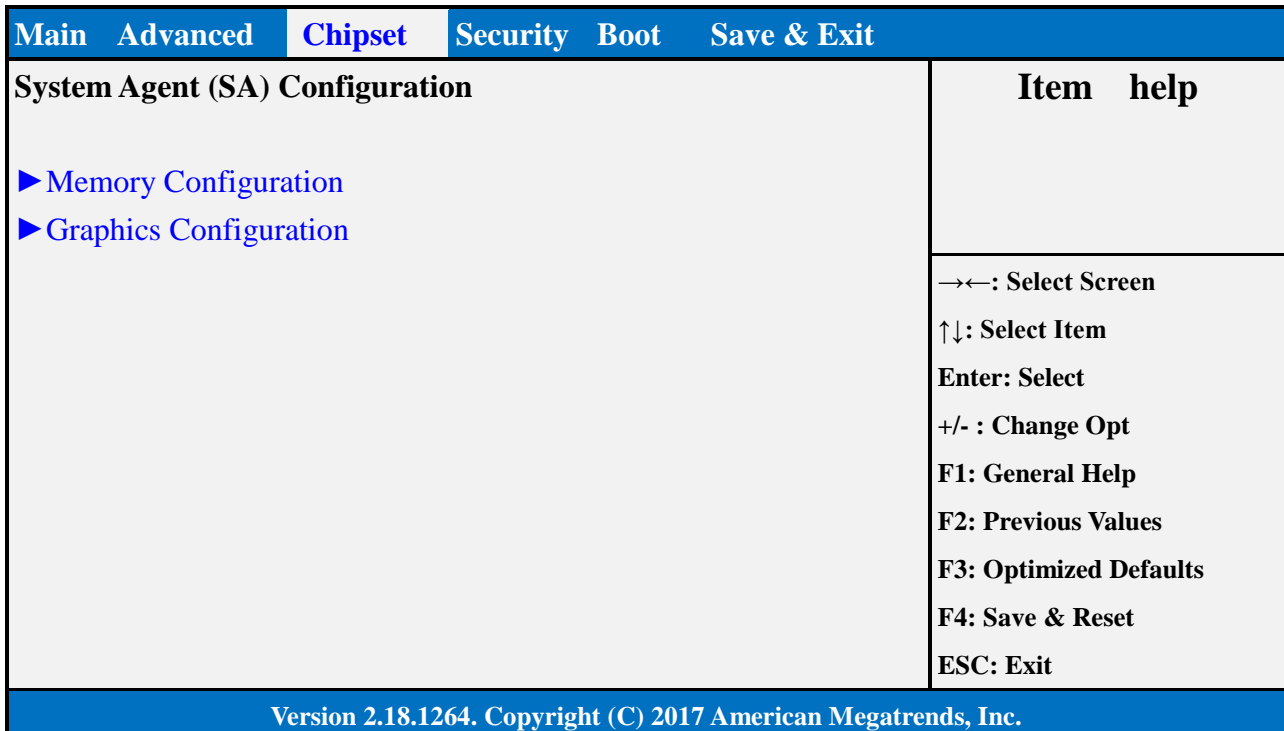

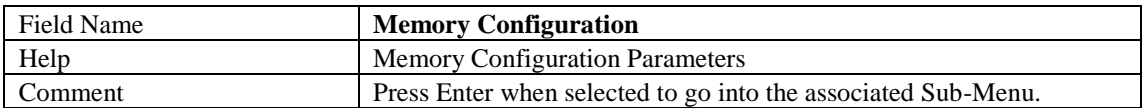

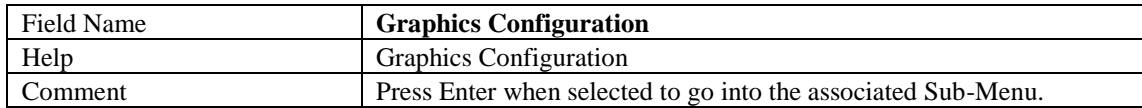

#### **3.1.1** Memory Configuration

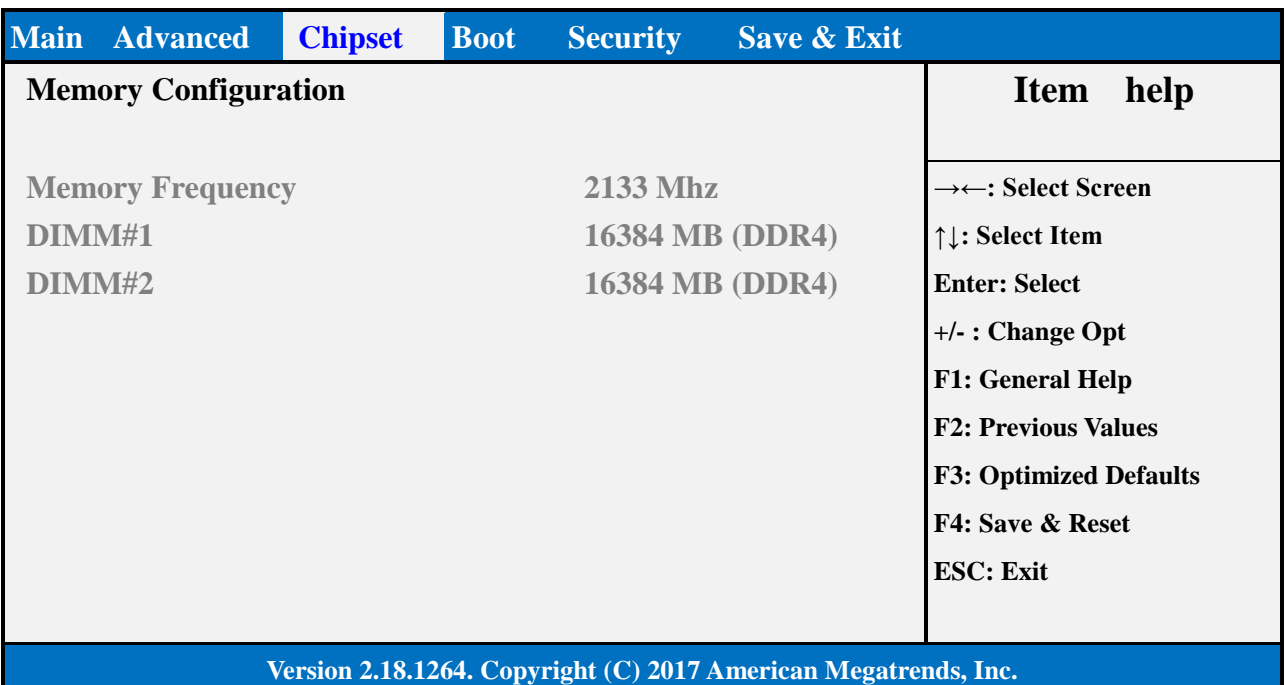

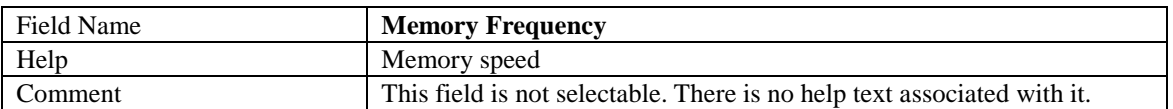

÷,

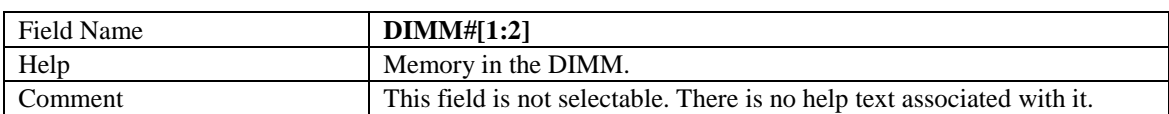

#### **3.1.2** Graphics Configuration

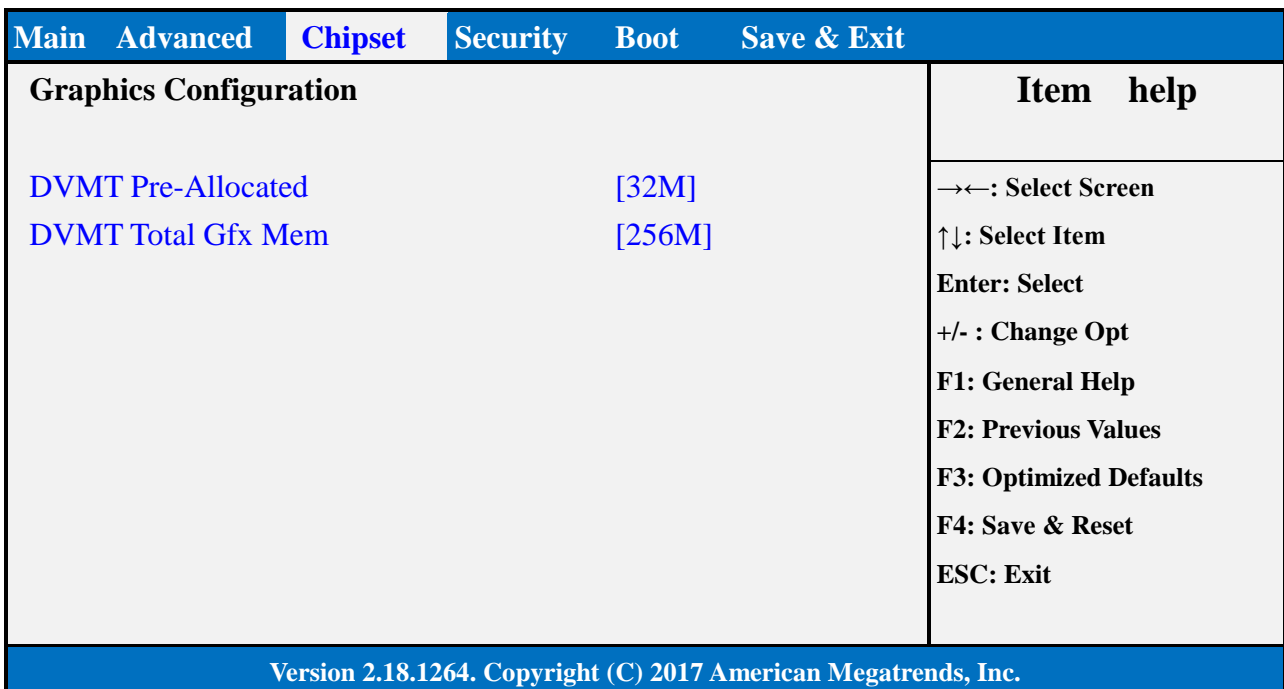

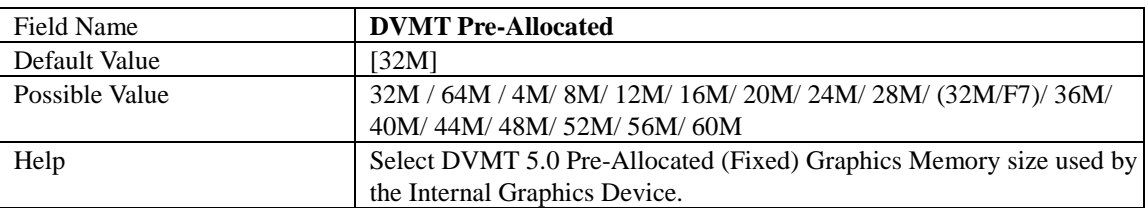

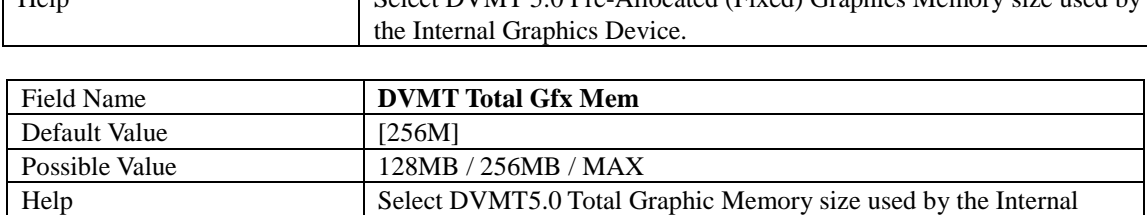

Graphics Device.

#### **3.2 PCH-IO CONFIGURATION**

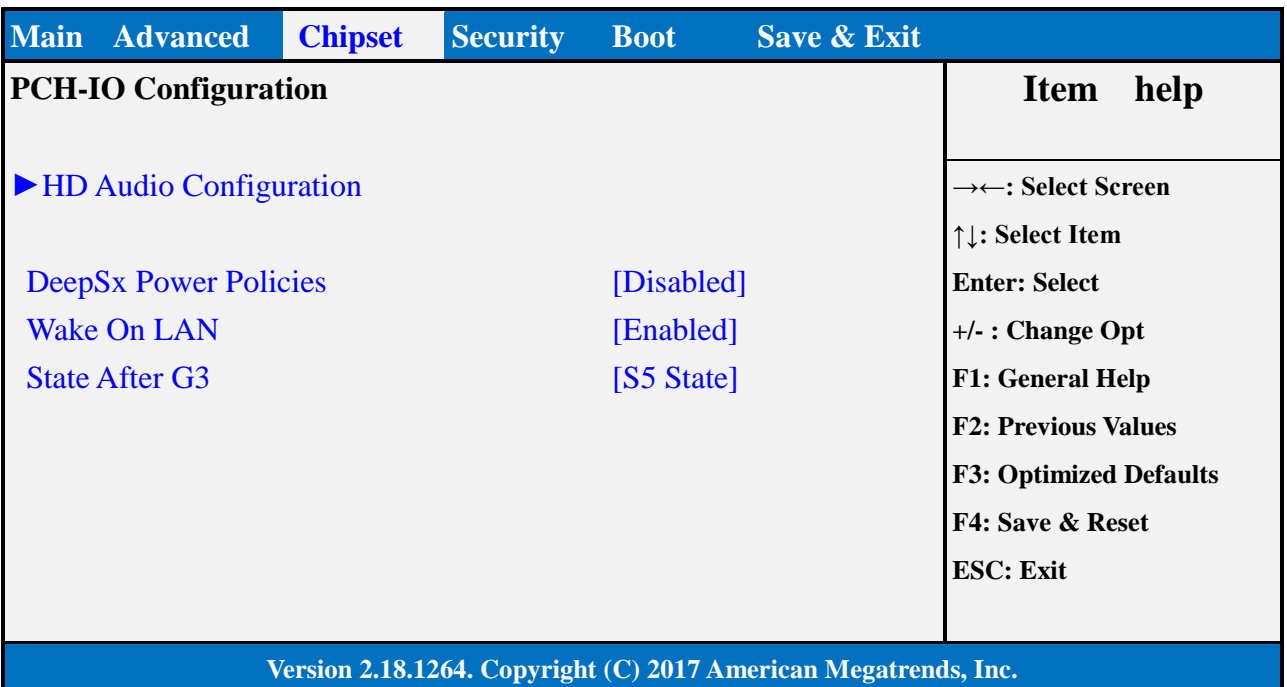

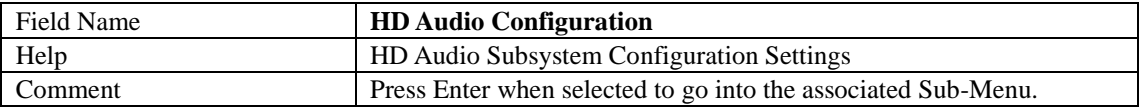

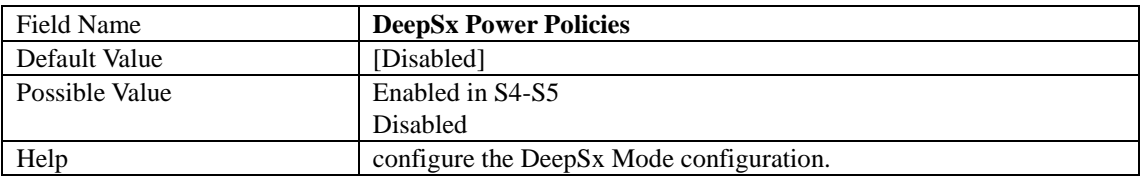

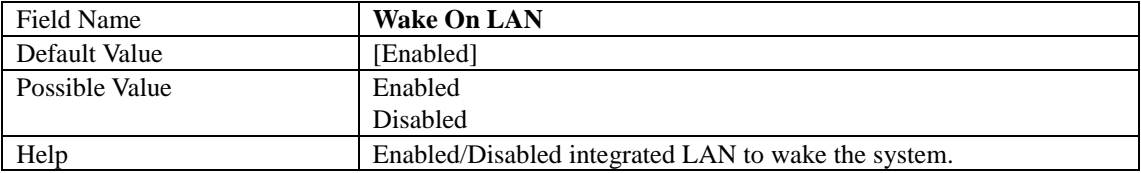

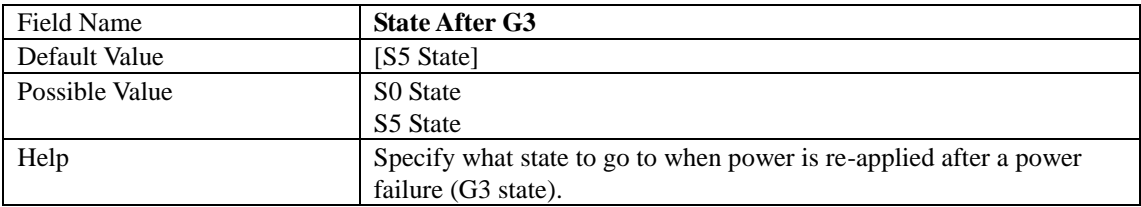

#### **3.2.1** HD Audio Configuration

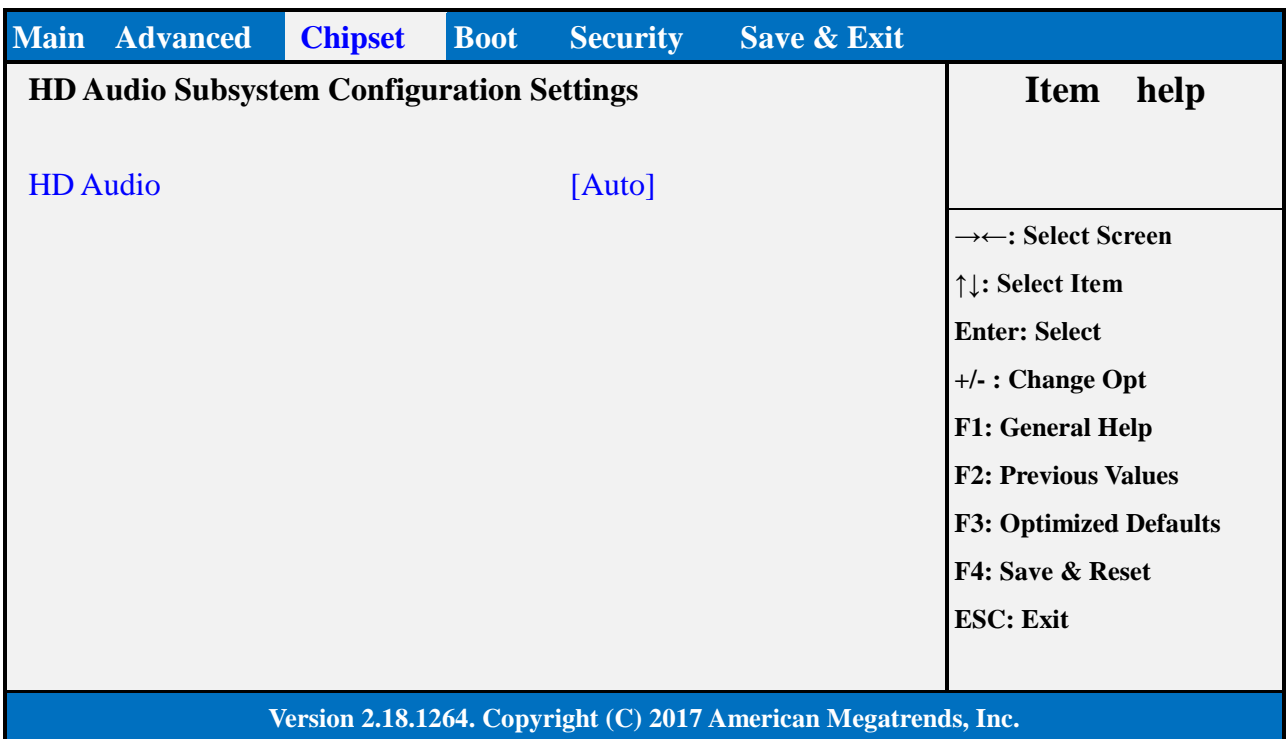

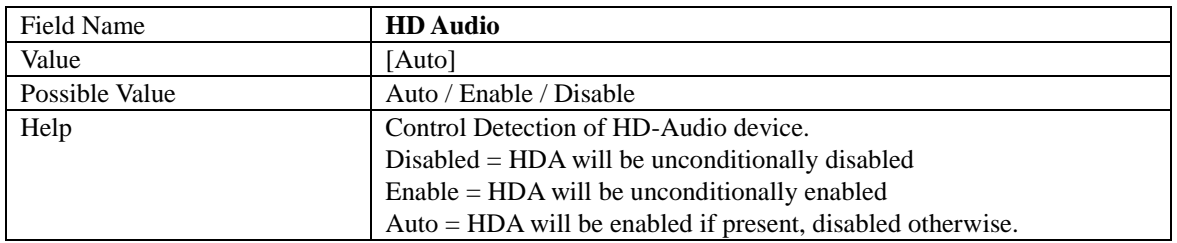

#### **4. SECURITY PAGE**

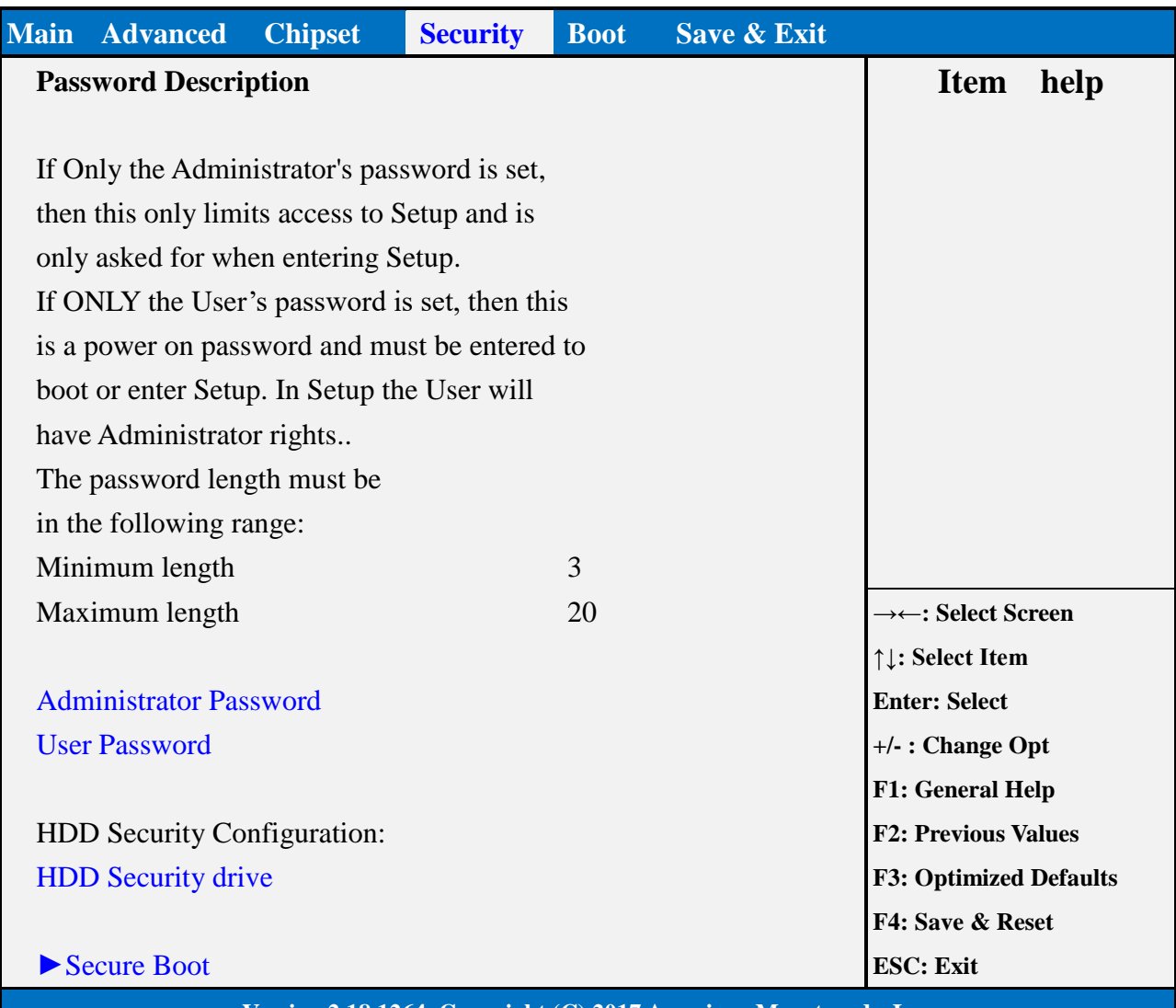

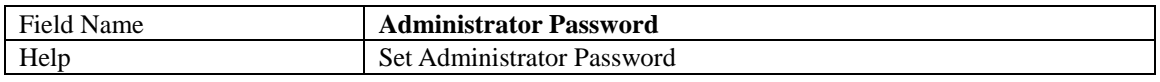

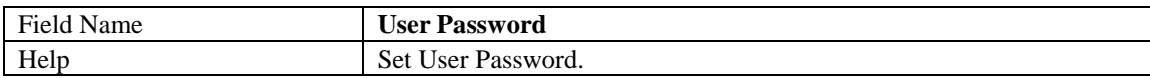

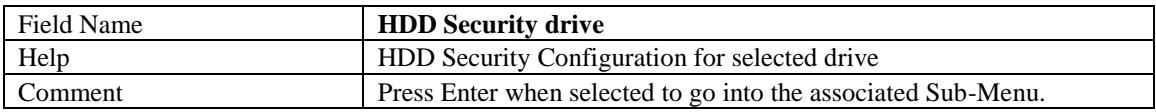

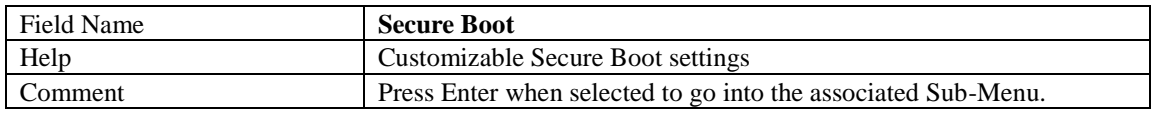

#### **4.1 HDD SECURITY**

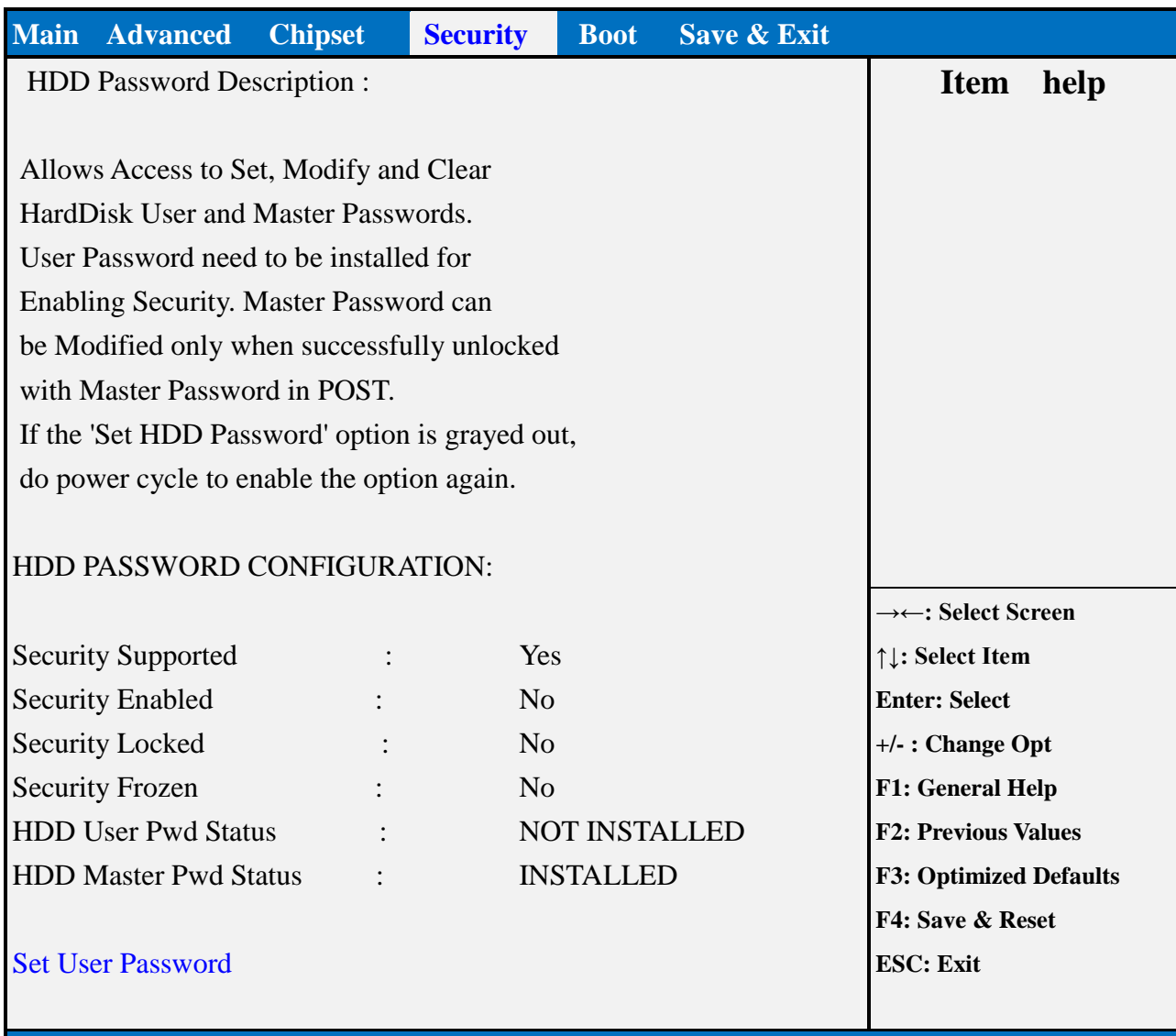

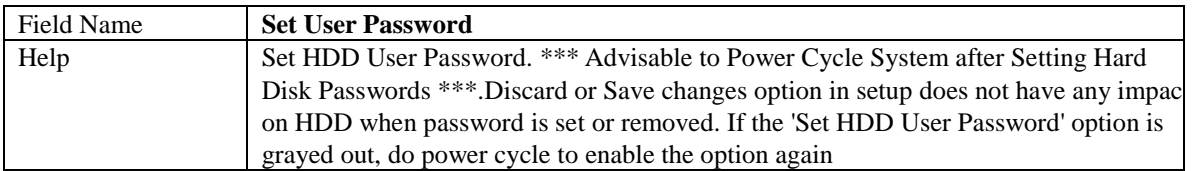

#### **4.2 SECURE BOOT**

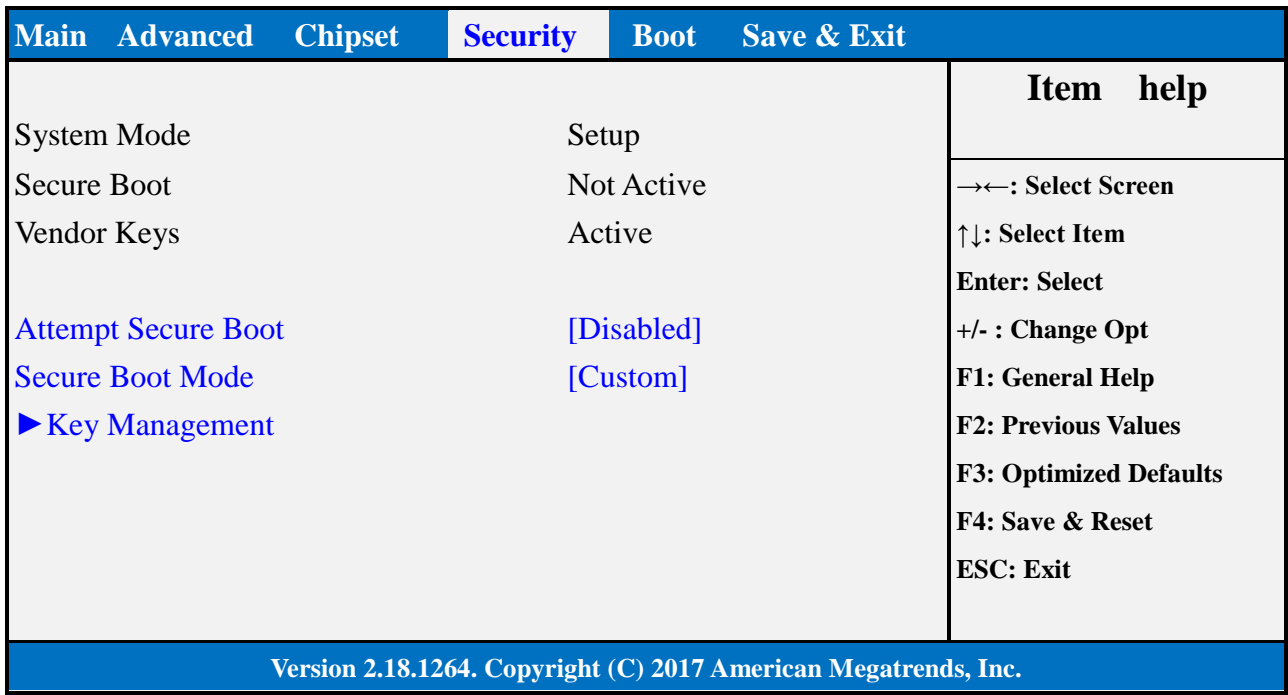

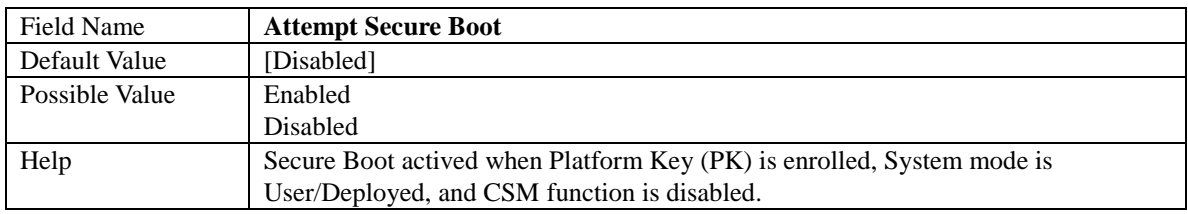

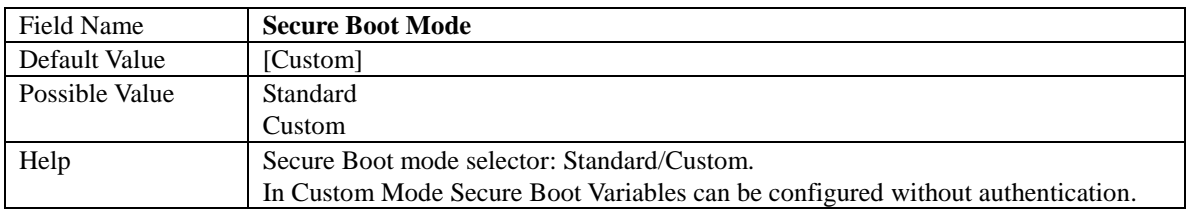

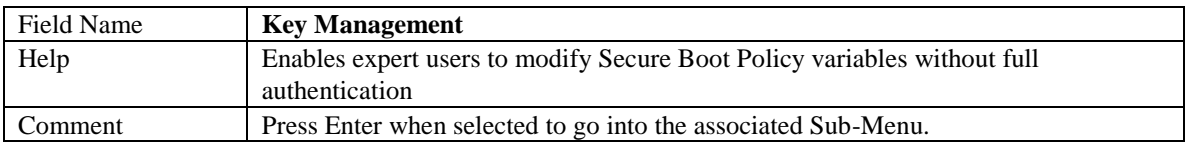

### **4.2.1** Key Management

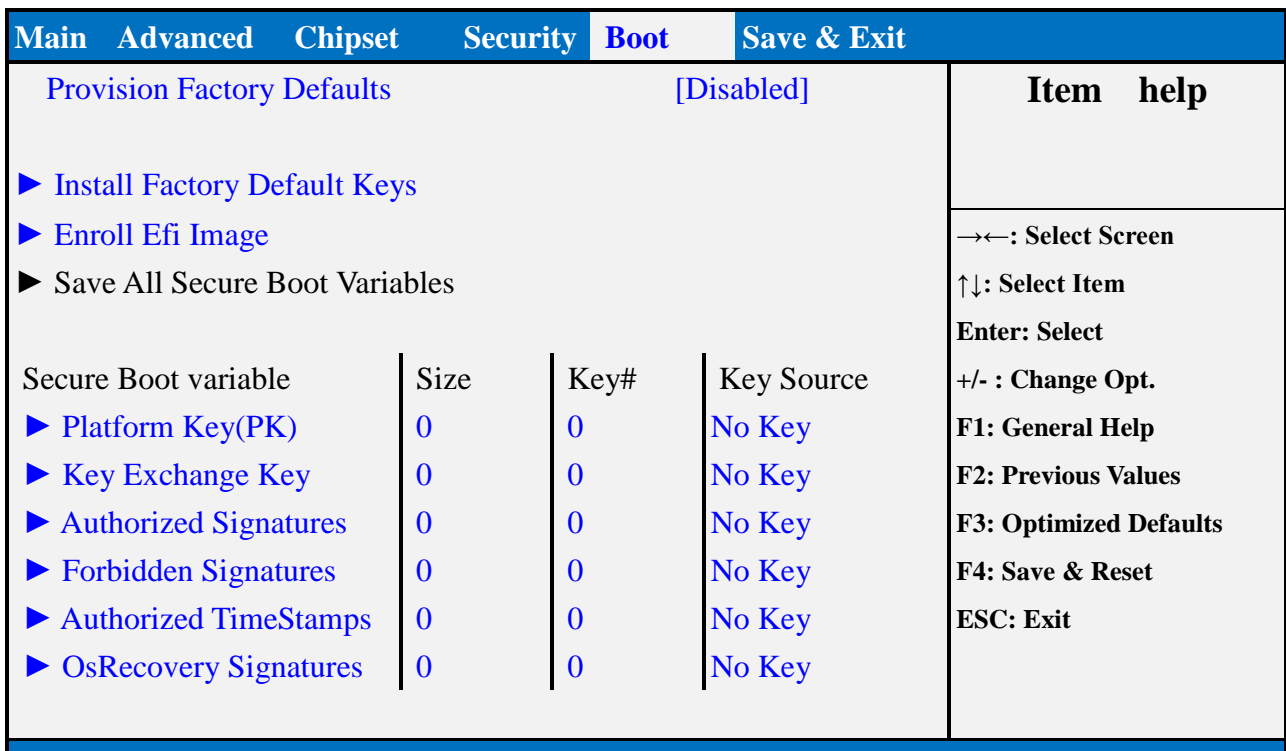

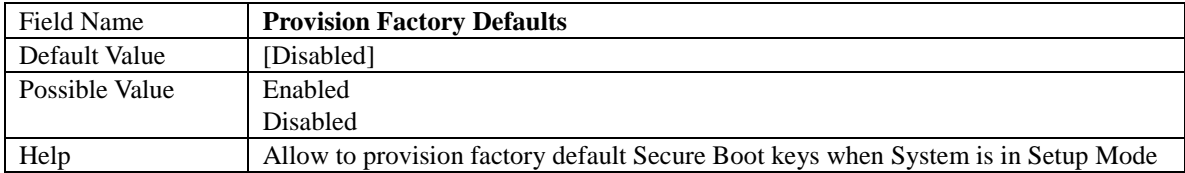

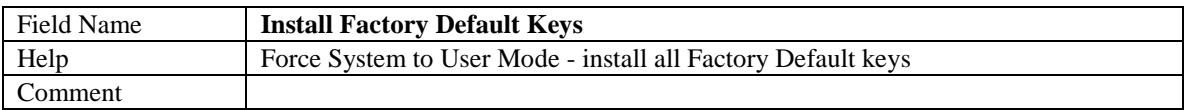

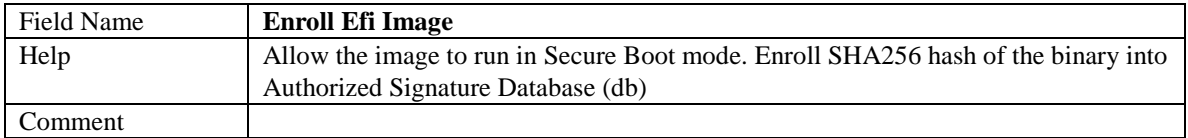

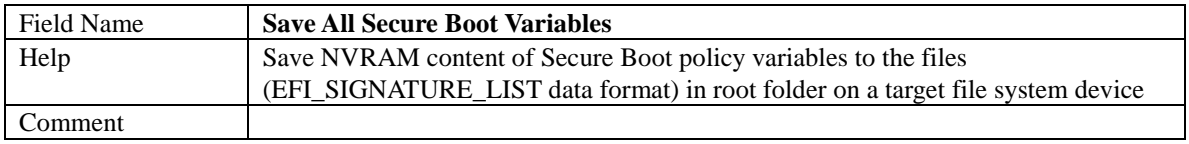

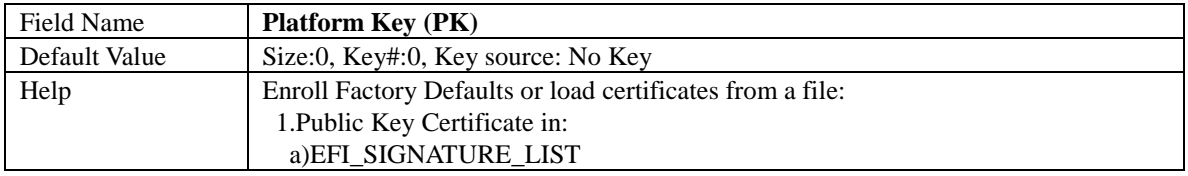

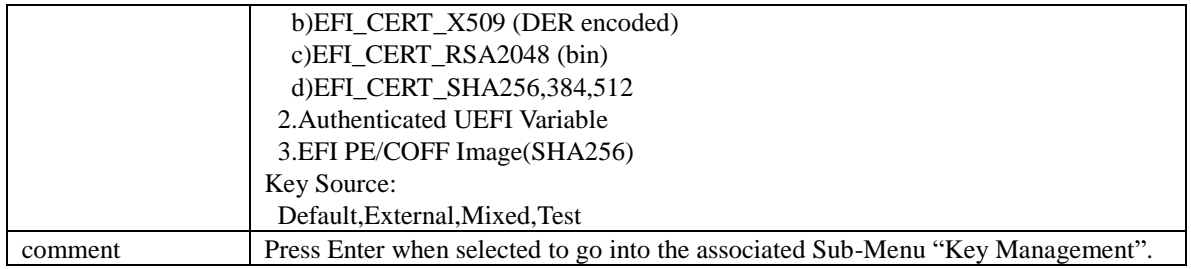

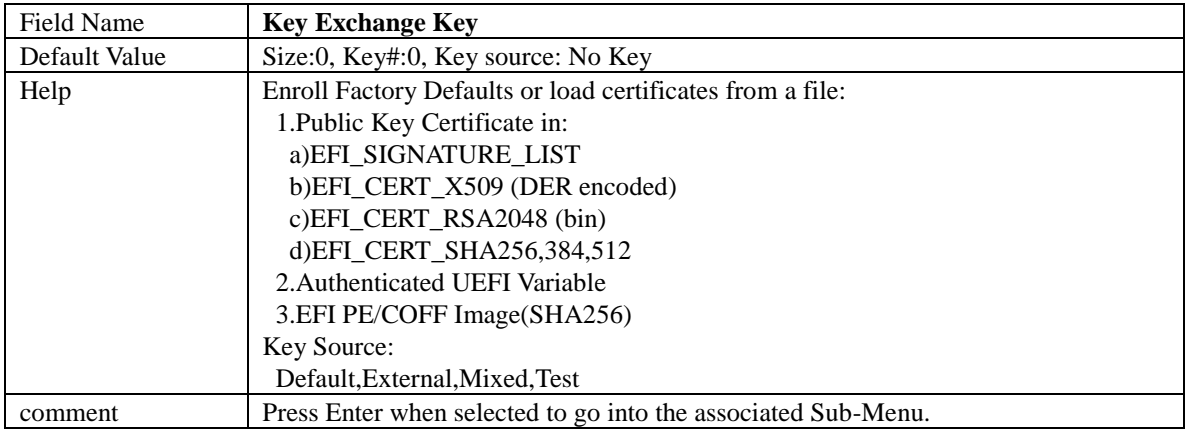

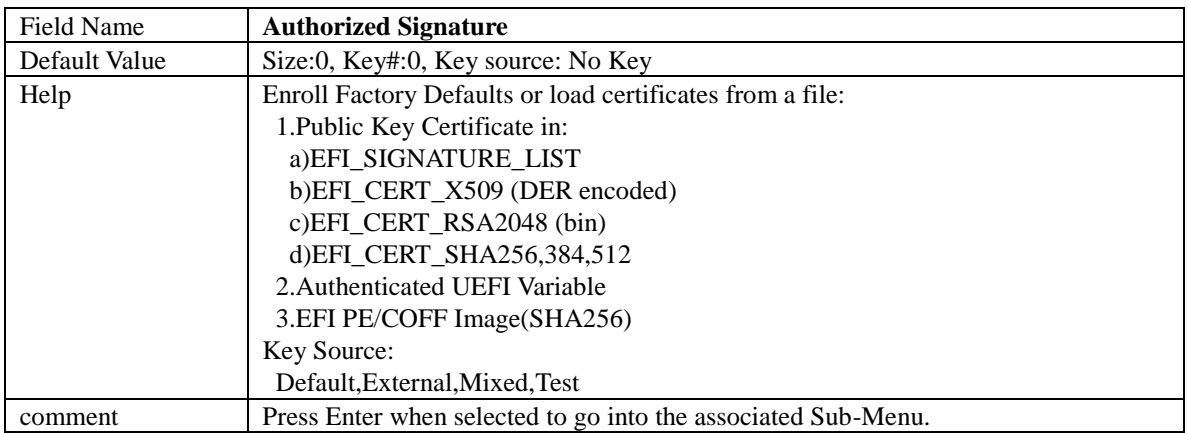

![](_page_41_Picture_198.jpeg)

![](_page_41_Picture_199.jpeg)

![](_page_42_Picture_81.jpeg)

![](_page_42_Picture_82.jpeg)

#### **5. BOOT PAGE**

![](_page_43_Picture_210.jpeg)

![](_page_43_Picture_211.jpeg)

![](_page_43_Picture_212.jpeg)

![](_page_43_Picture_213.jpeg)

![](_page_44_Picture_216.jpeg)

![](_page_44_Picture_217.jpeg)

![](_page_44_Picture_218.jpeg)

![](_page_44_Picture_219.jpeg)

![](_page_44_Picture_220.jpeg)

![](_page_44_Picture_221.jpeg)

![](_page_44_Picture_222.jpeg)

![](_page_44_Picture_223.jpeg)

![](_page_44_Picture_224.jpeg)

![](_page_45_Picture_98.jpeg)

![](_page_45_Picture_99.jpeg)

![](_page_45_Picture_100.jpeg)

![](_page_45_Picture_101.jpeg)

![](_page_45_Picture_102.jpeg)

### **5.1 (LIST BOOT DEVICE TYPE) DRIVE BBS PRIORITIES**

![](_page_46_Picture_113.jpeg)

![](_page_46_Picture_114.jpeg)

ш

![](_page_46_Picture_115.jpeg)

#### **6. SAVE & EXIT PAGE**

![](_page_47_Picture_120.jpeg)

![](_page_47_Picture_121.jpeg)

![](_page_47_Picture_122.jpeg)

![](_page_47_Picture_123.jpeg)

![](_page_47_Picture_124.jpeg)